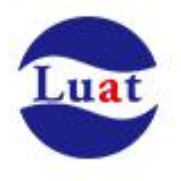

# Air208S\_硬件设计手册\_V1.09

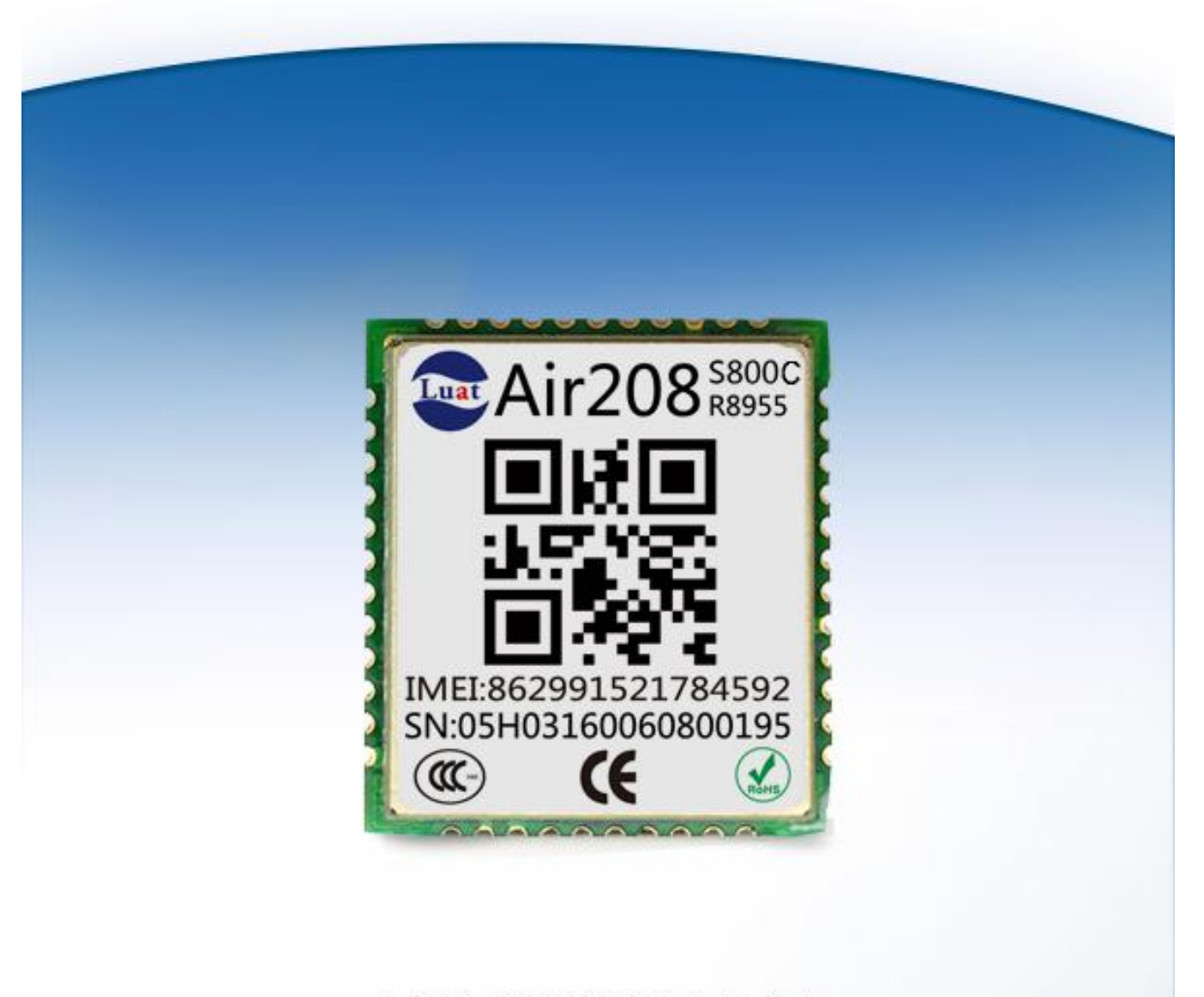

上海合宙通信科技有限公司

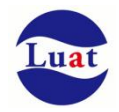

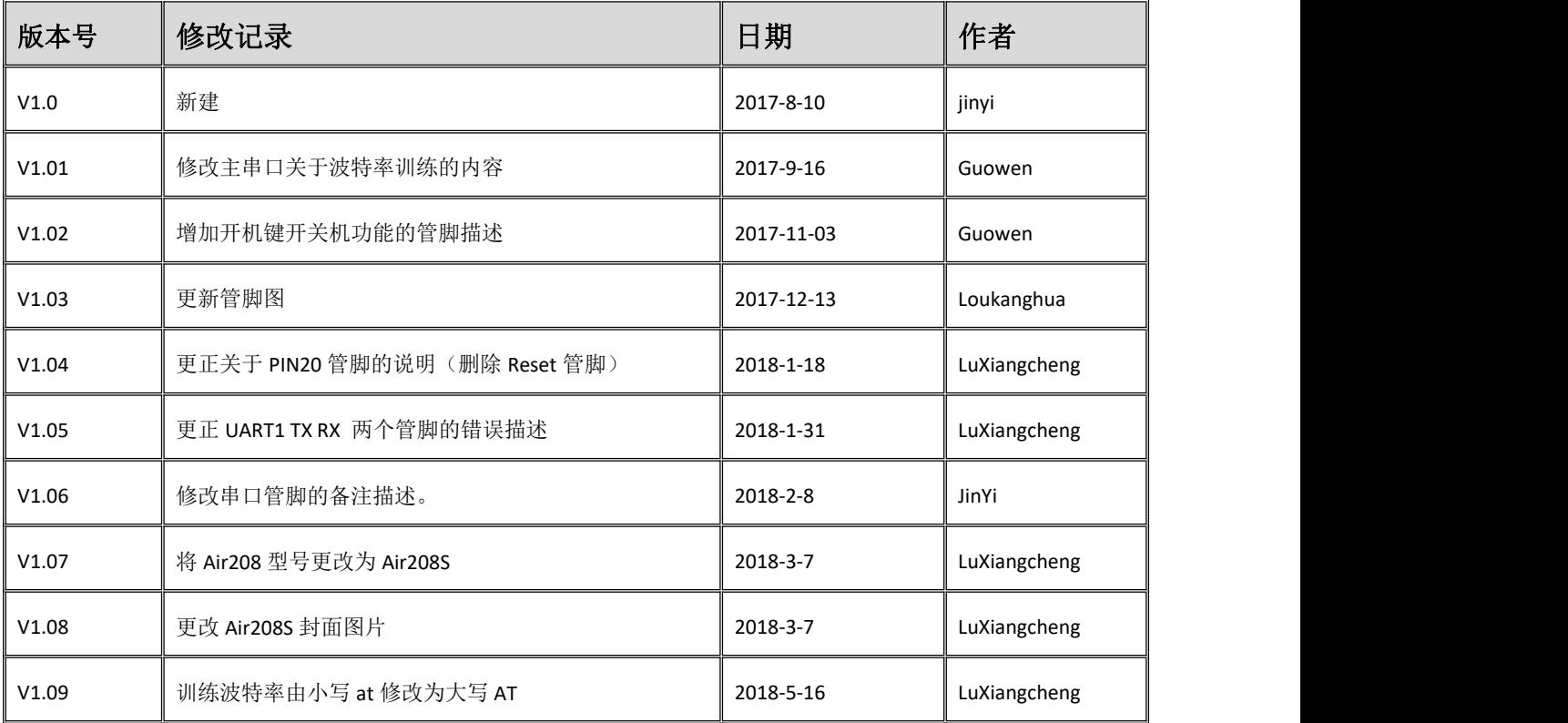

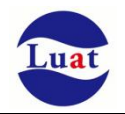

#### $\overline{\mathbf{H}}$ 录

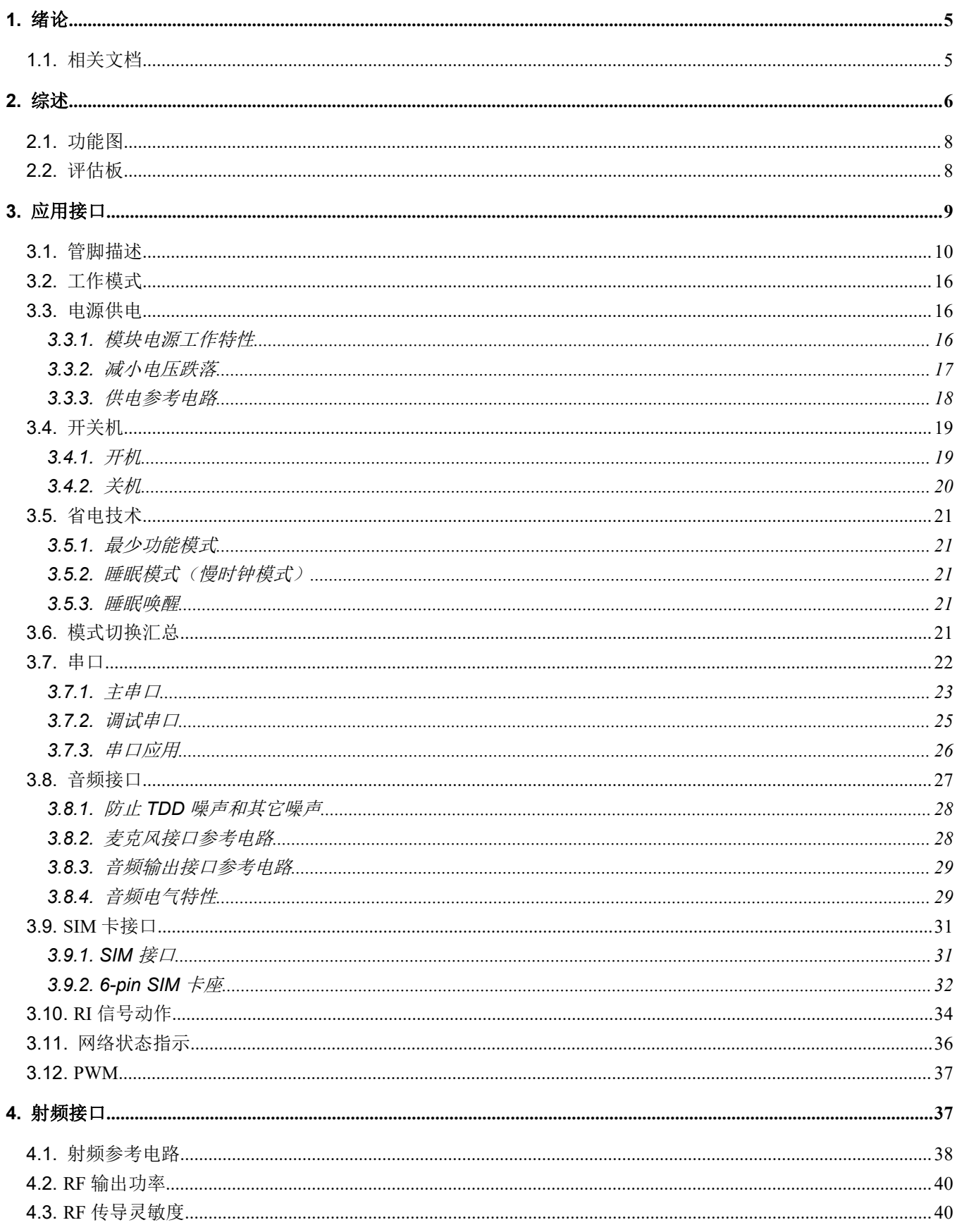

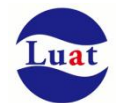

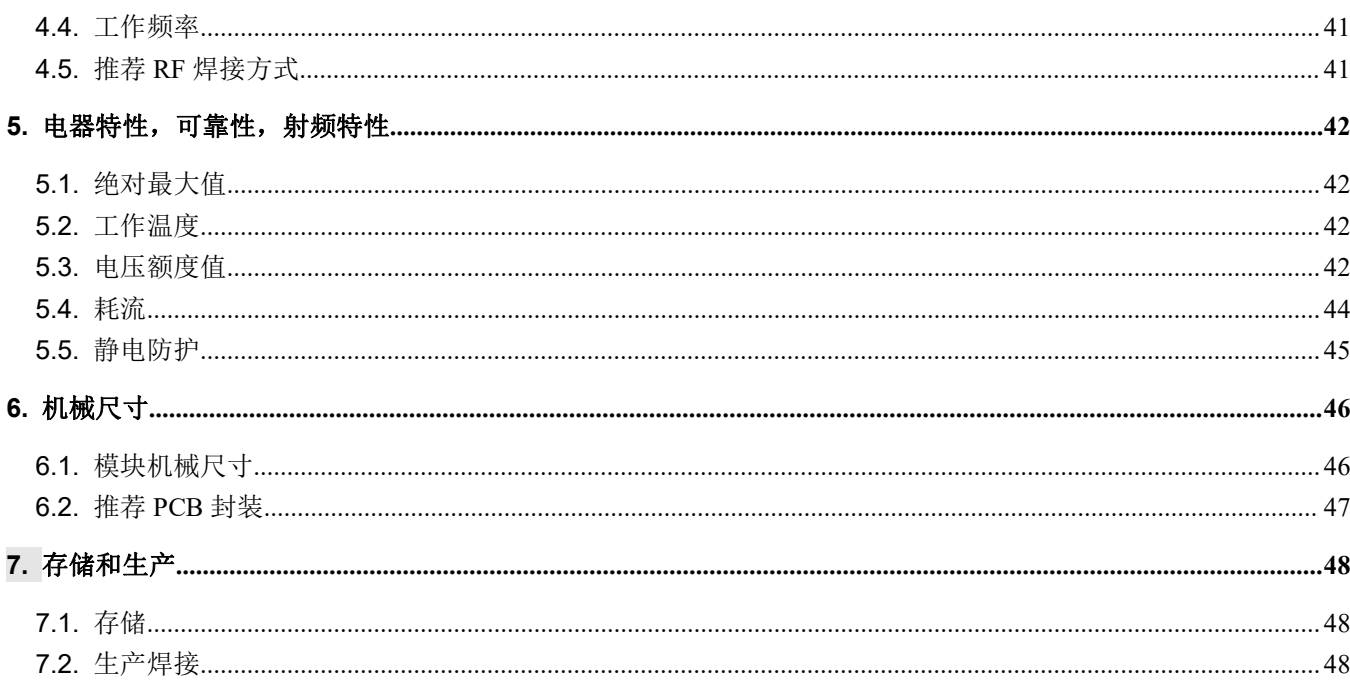

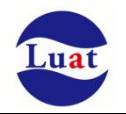

# **1.** 绪论

本文档定义了Air208S模块及其硬件接口规范,电气特性和机械细节,通过此文档的帮助,结合我们的应 用手册和用户指导书,客户可以快速应用Air208S模块于无线应用。

### **1.1.** 相关文档

表格 1:相关文档

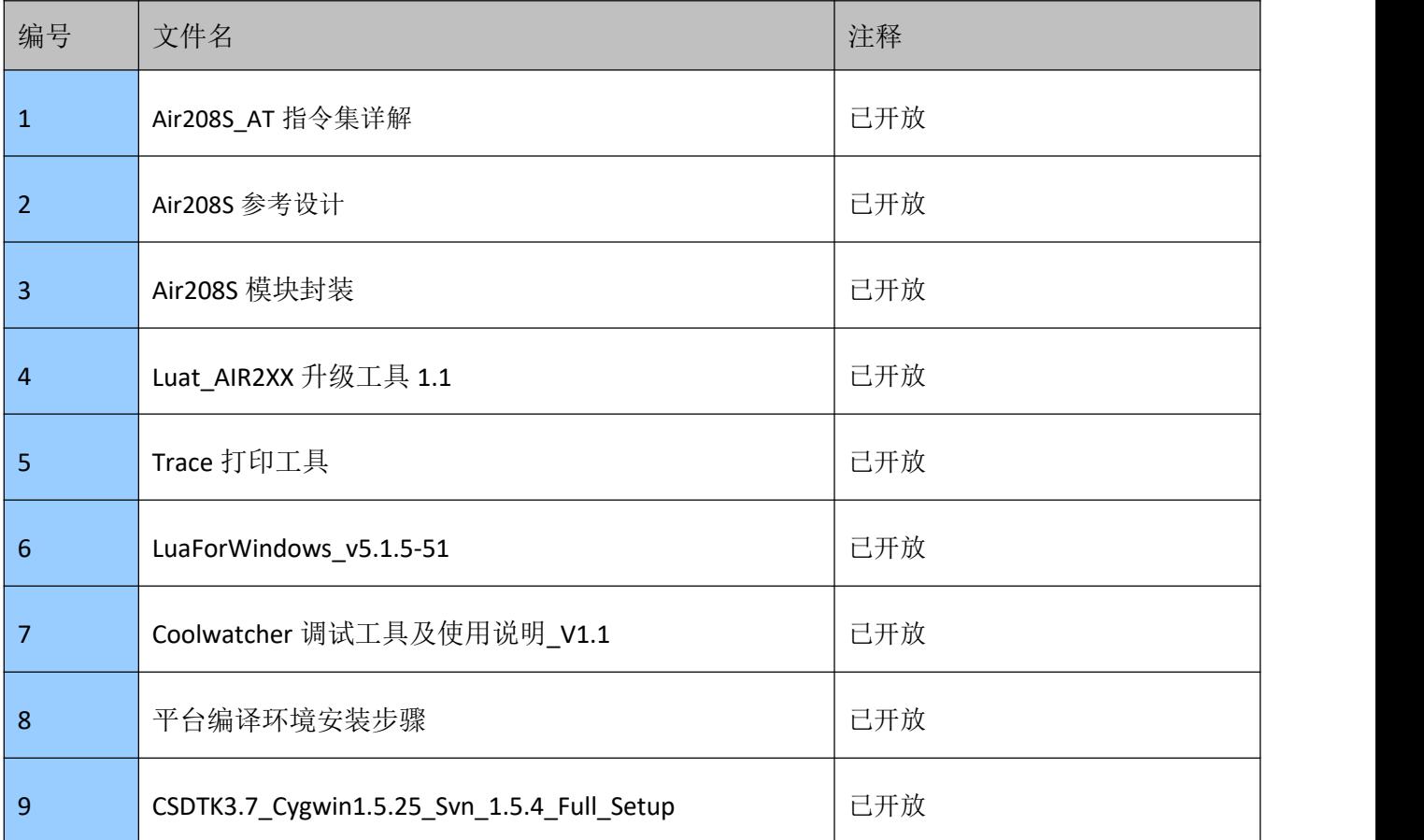

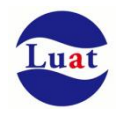

# **2.** 综述

Air208S模块是四频段GSM/GPRS模块,它的工作频段是:GSM850MHz,GSM900MHz,DCS1800MHz 和PCS1900MHz。Air208S支持GPRS多时隙等级12和GPRS编码格式CS-1, CS-2, CS-3和CS-4。

Air208S具有17.6mm × 15.7mm × 2.3mm的超小尺寸,几乎能够满足所有的M2M的需求,包括汽车及个人 追踪服务、无线POS机、智能计量、工业级PDA以及其它M2M的应用。

Air208S 内置32Mb Nor Flash + 32Mb SRAM。

Air208S是贴片式模块,采用LCC封装,可以通过其管脚焊盘内嵌于客户应用中。

Air208S模块采用了省电技术, 电流功耗在睡眠模式DRX=5下, 低至1.14mA。

Air208S内嵌TCP UDP FTP PPP等协议,已内嵌的扩展AT命令可以使用户更容易地使用这些互联网协议。

Air208S模块完全符合RoHS标准。

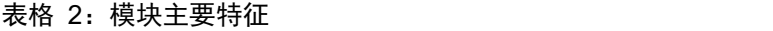

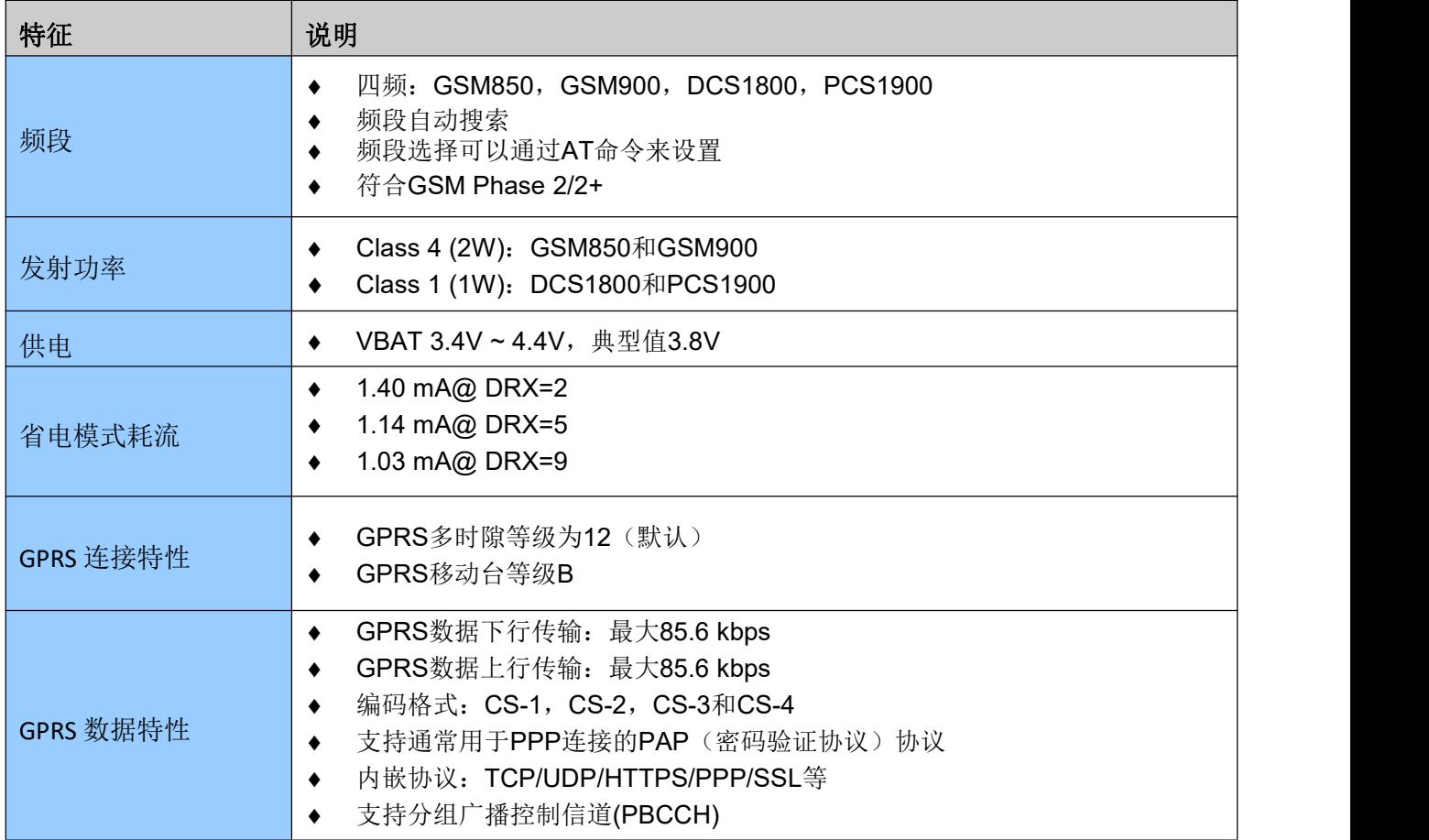

 $\mathsf{r}$ 

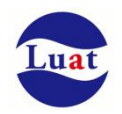

J

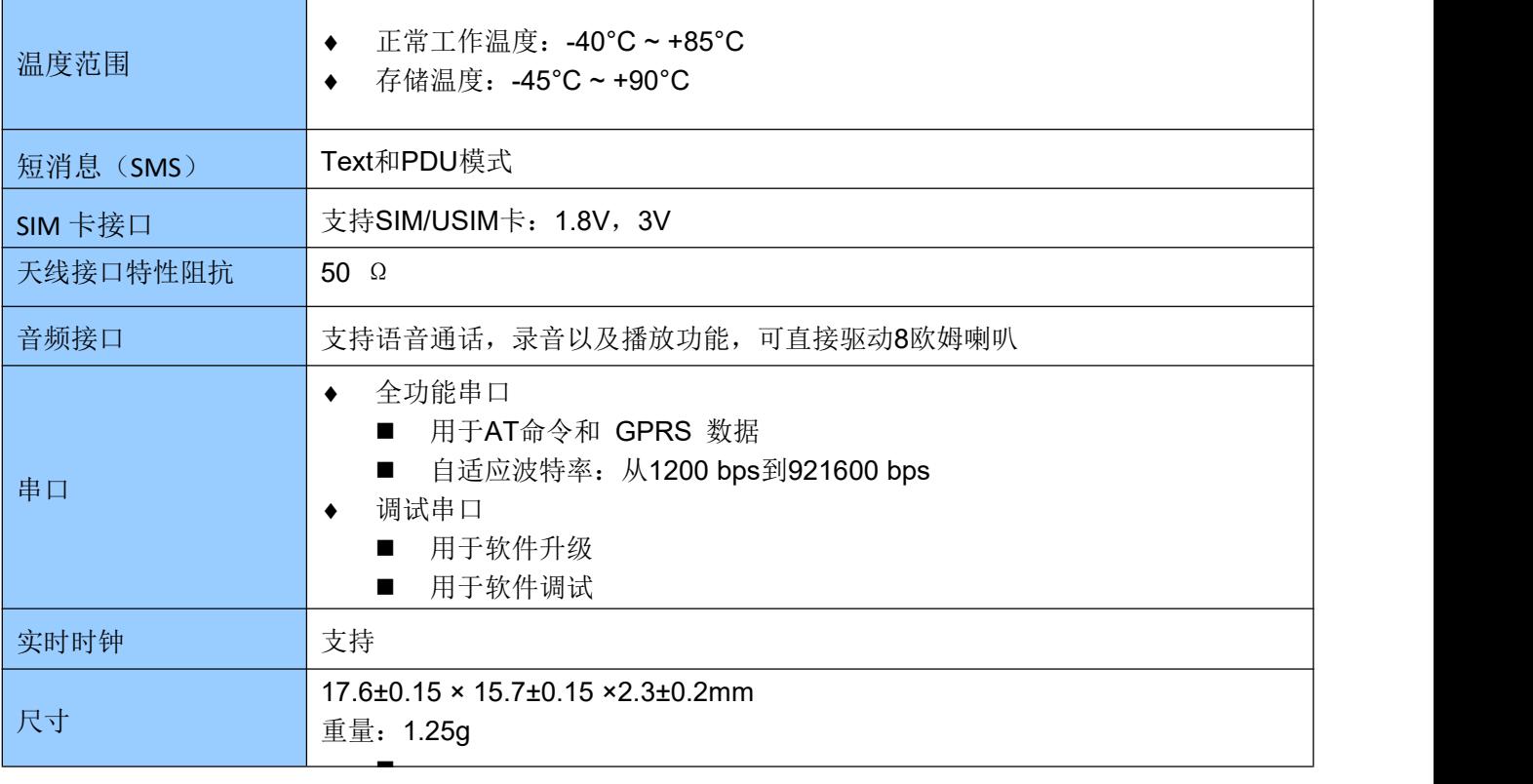

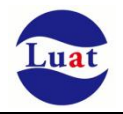

### **2.1.** 功能图

下图为Air208S功能框图,阐述了其主要功能:

- 存储器
- ◆ GSM射频
- 电源管理
- 接口部分
	- SIM卡接口
	- 音频接口
	- UART接口
	- 电源供电
	- 射频接口
	- 开关机

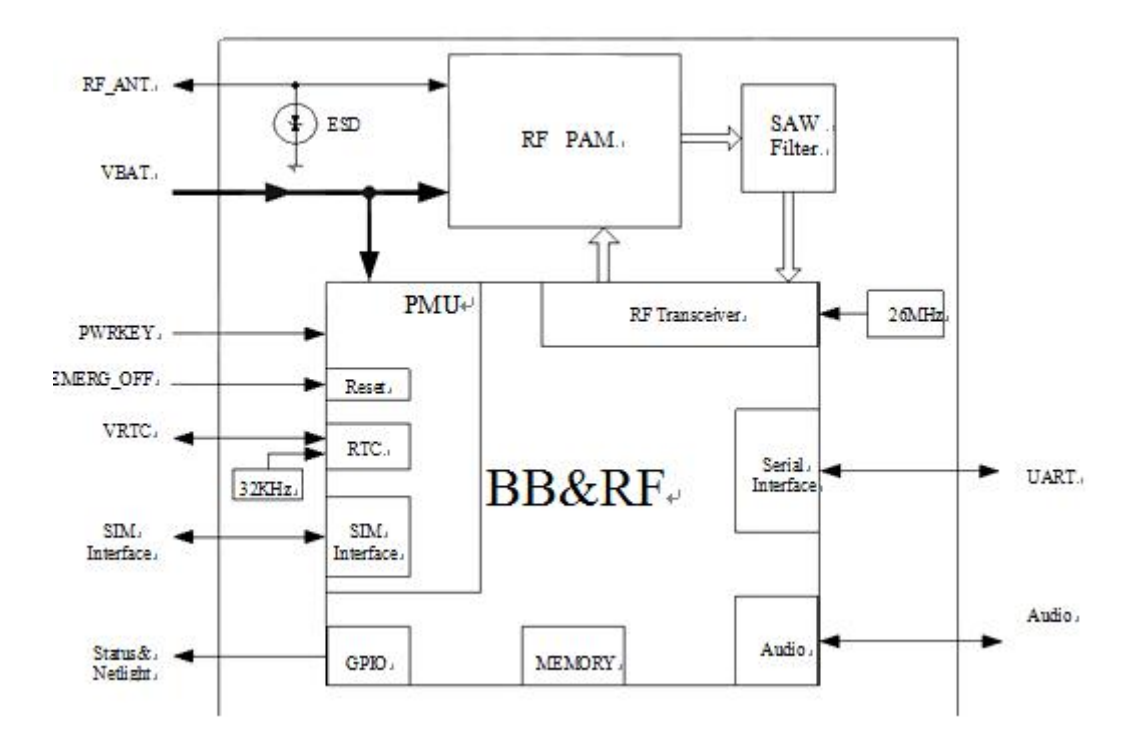

图表 1:功能框图

# **2.2.** 评估板

为了有助于测试及使用Air208S,合宙提供一套评估板。评估板包括Air208S模块、EVB\_Air208S、UART 转USB线等。

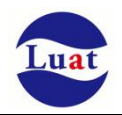

# **3.** 应用接口

模块采用LCC封装,42个SMT焊盘管脚,后续章节详细阐述了以下接口的功能:

- ◆ 电源供电(请参考<u>电源供电</u>章节)
- ◆ [开关机](#page-18-0)(请参考开关机章节)
- ◆ 省电技术(请参考<u>省电技术</u>章节)
- ◆ 串口(请参考<u>串口</u>章节)
- ◆ 音频接口(请参考<u>音频</u>章节)
- **◆ [SIM](#page-30-0)卡接口(请参考<u>SIM卡</u>章节)**

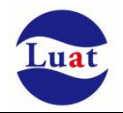

### **3.1.** 管脚描述

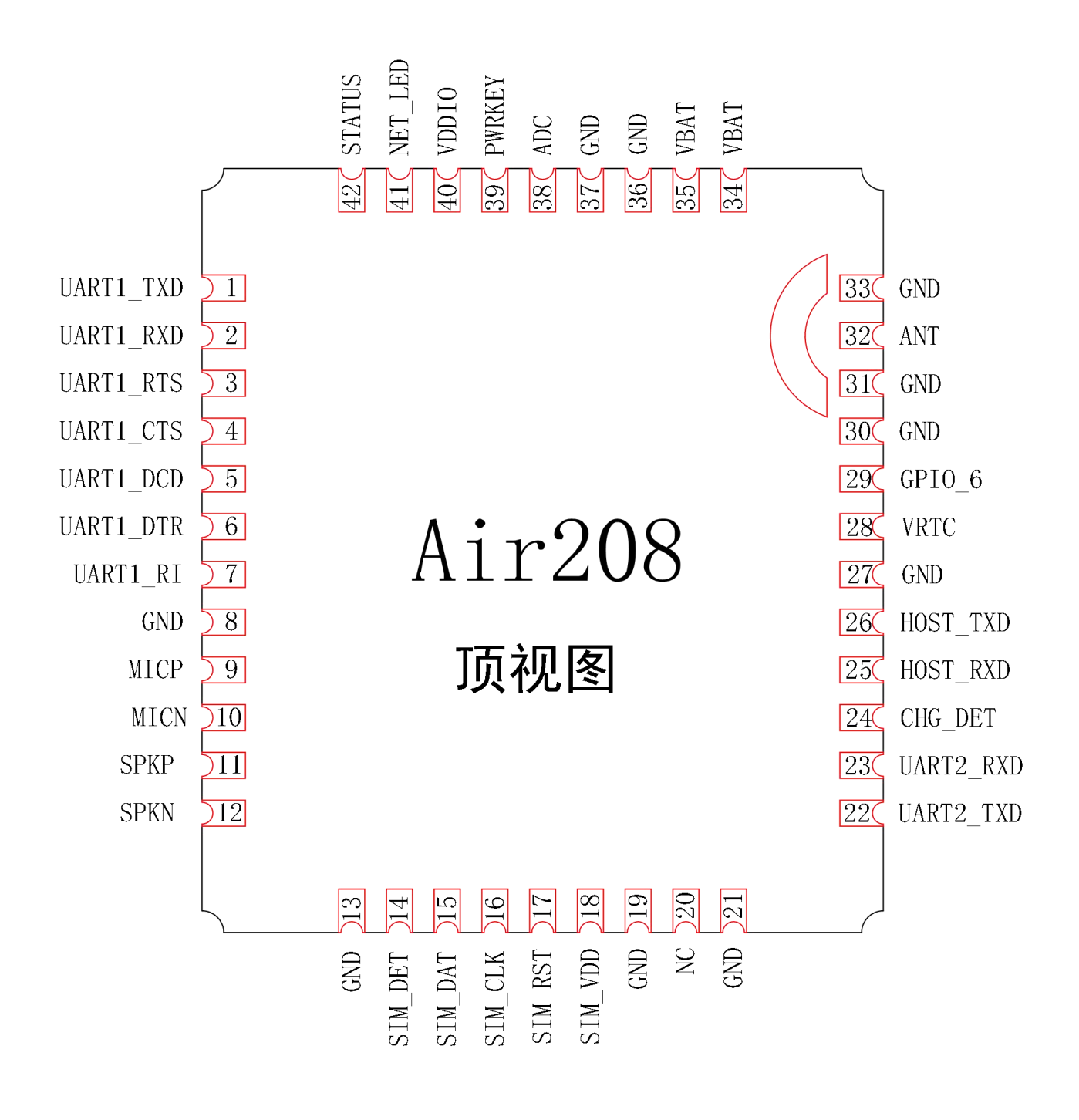

图表 2:管脚排列图(正视图)

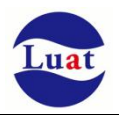

#### 表格 3: Air208S 管脚分配

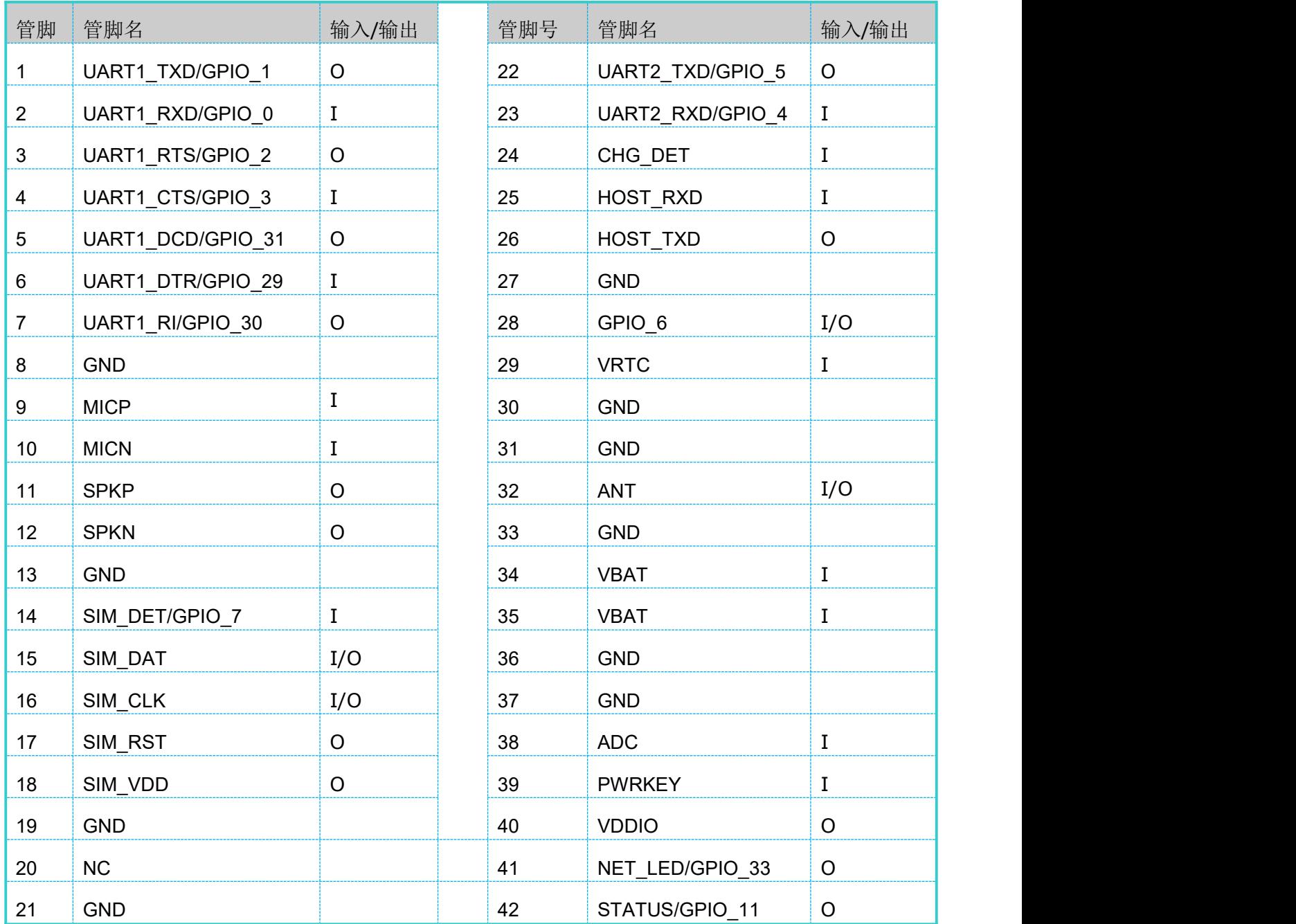

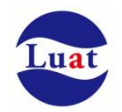

# 表格 4:管脚描述

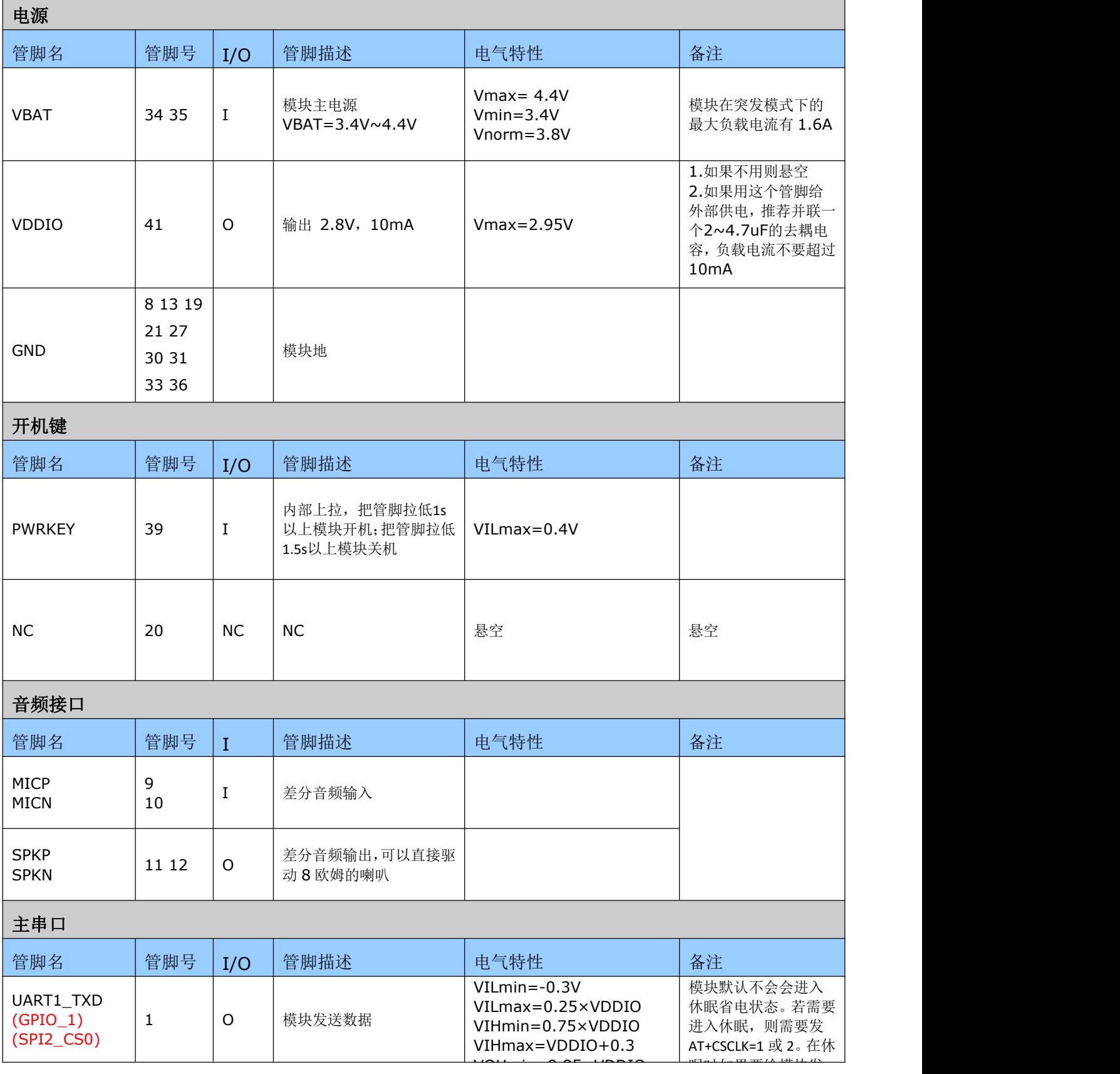

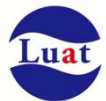

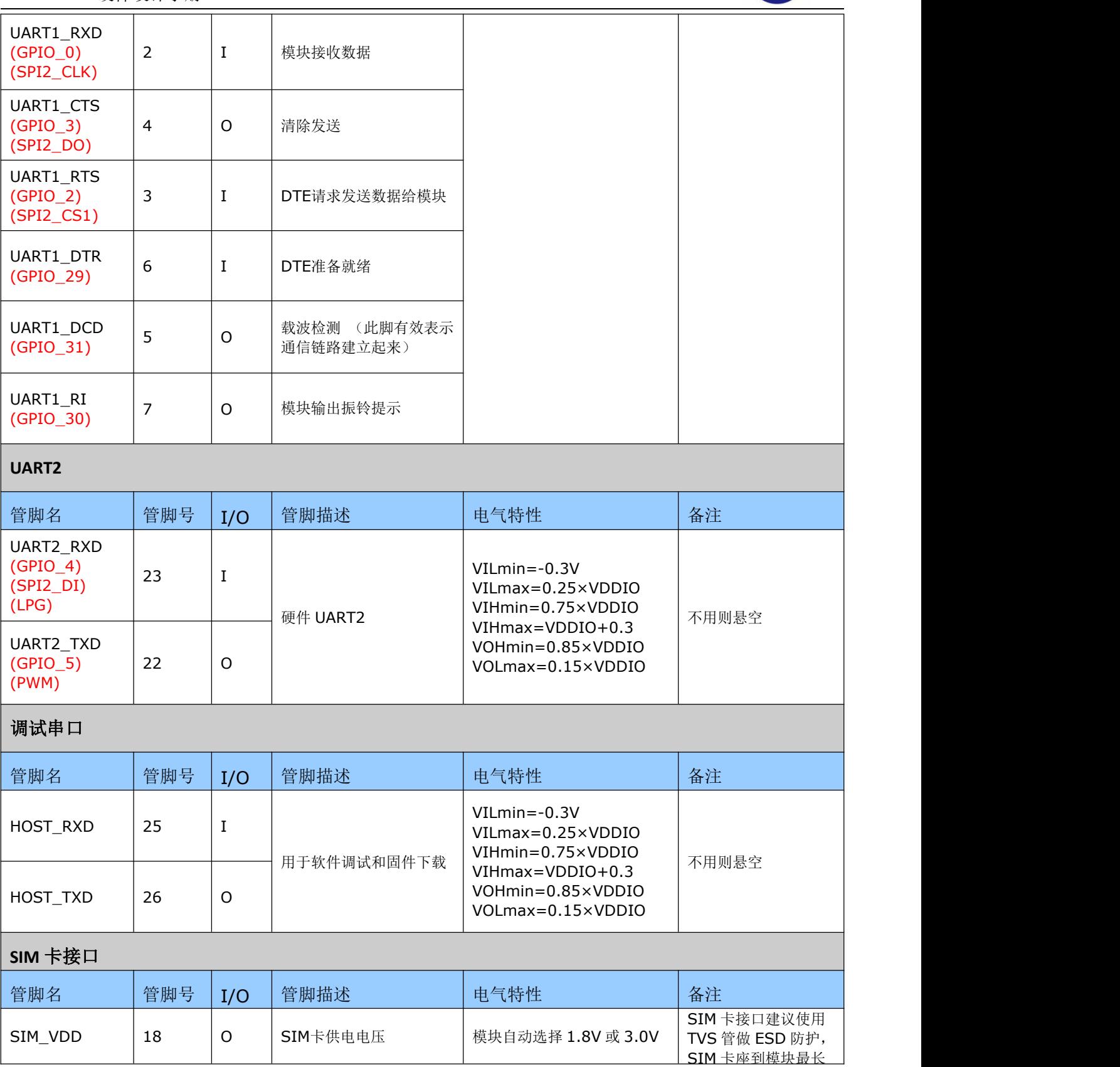

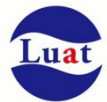

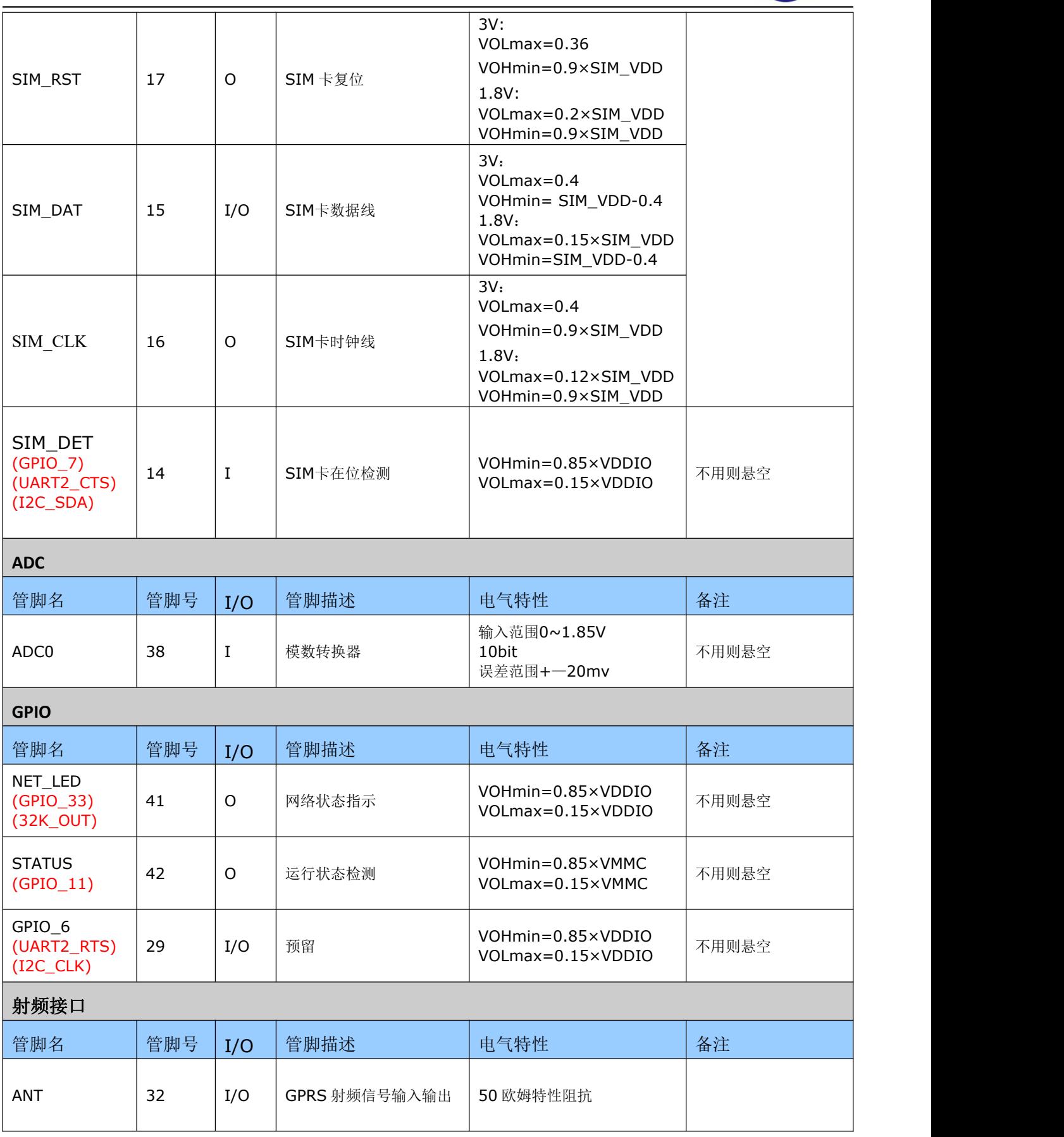

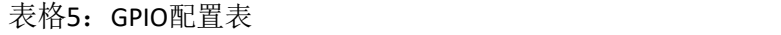

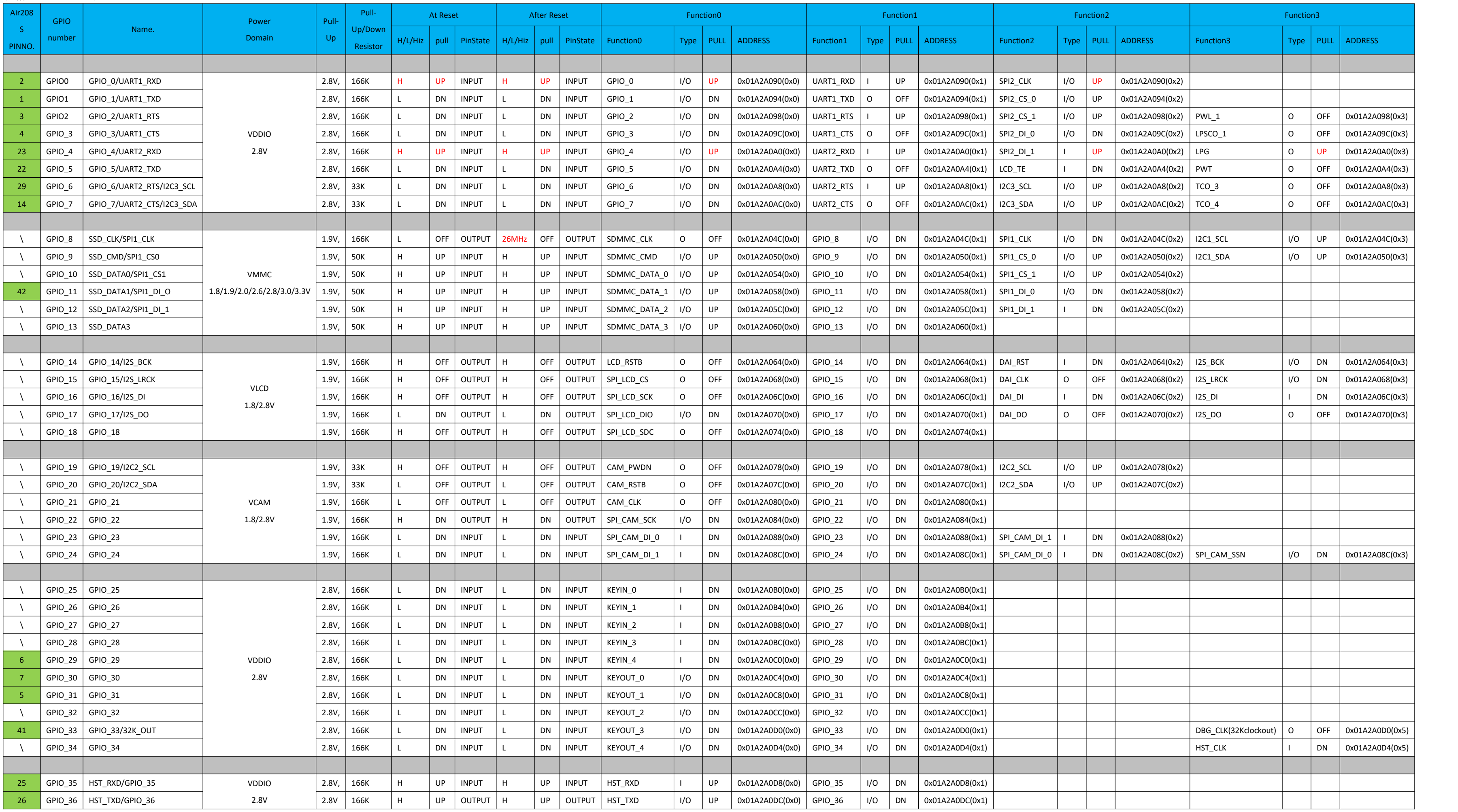

# **3.2.** 工作模式

下表简要的叙述了接下来几章提到的各种工作模式。

#### 表格 6:工作模式

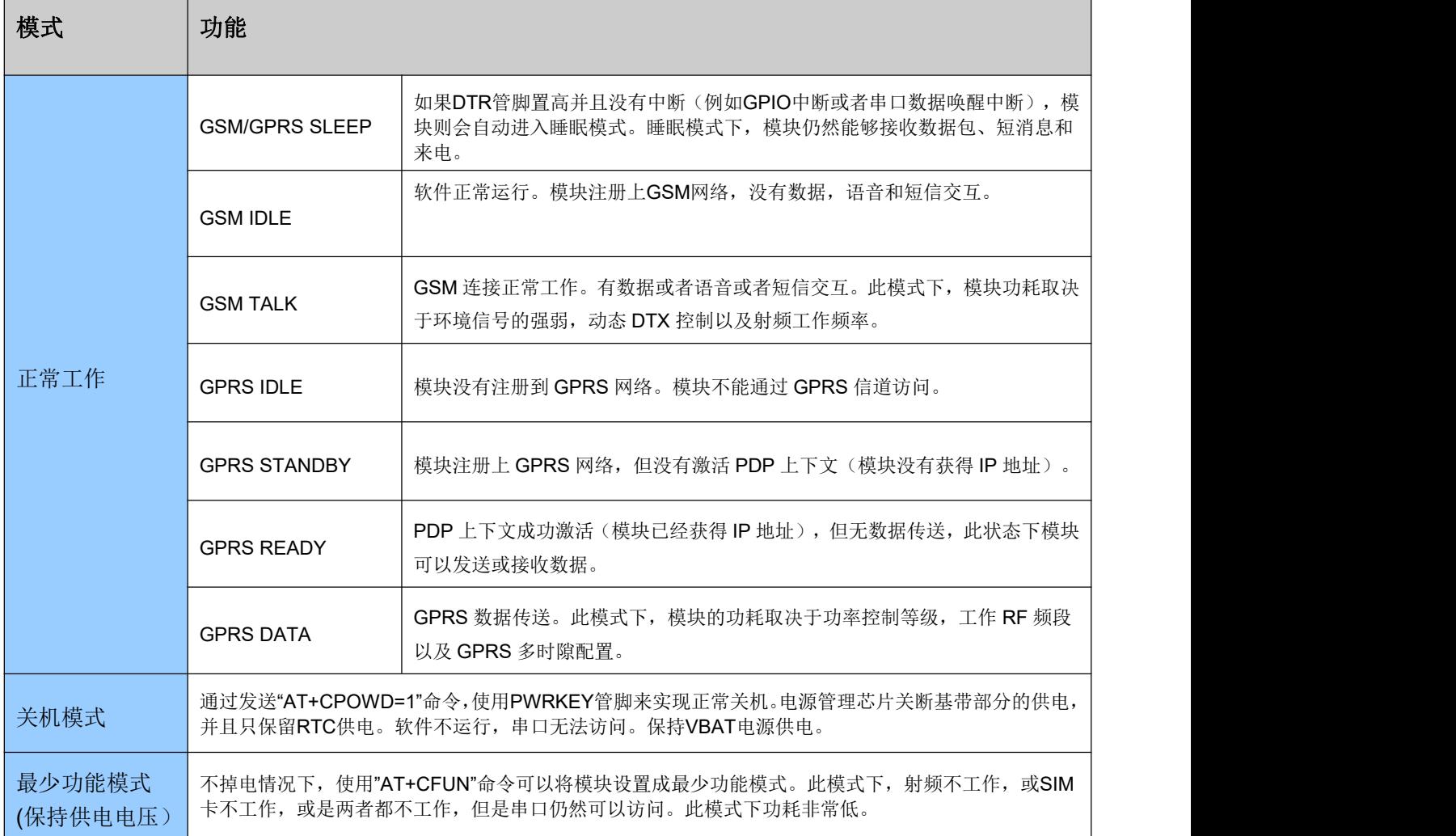

### <span id="page-15-0"></span>**3.3.** 电源供电

### **3.3.1.** 模块电源工作特性

在GSM/GPRS模块应用设计中,电源设计是很重要的一部分。由于GSM发射时每隔4.615ms会有一个持 续577us(即1/8的TDMA周期(4.615ms))的突发脉冲。在突发脉冲阶段内,电源必须能够提供高的峰值电 流,保证电压不会跌落到模块最低工作电压。

对于Air208S模块,在最大发射功率等级下模块的峰值电流会达到1.6A,这会引起VBAT端电压的跌落。为 确保模块能够稳定正常工作,建议模块VBAT端的最大跌落电压不应超过400mV。

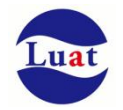

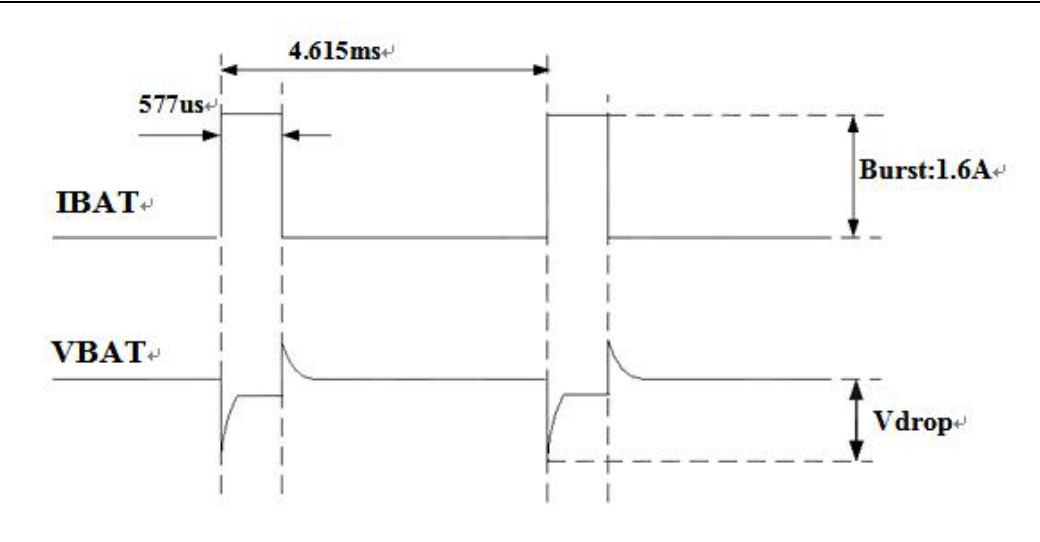

图表 3:模块发射时的电压电流波形图

### **3.3.2.** 减小电压跌落

模块电源VBAT电压输入范围为3.4V~4.2V, 但是模块在射频发射时通常会在VBAT电源上产生电源电压跌 落现象,这是由于电源及走线路径上的阻抗导致,一般难以避免。因此在设计上要特别注意模块的电源设计, 保证VBAT电压不会跌落到3.0V以下,当电压跌落在3.0V以下时会有可能导致掉电关机或重启。在VBAT输入端, 建议并联一个低ESR(ESR=0.7Ω)的100uF的钽电容, 以及100nF、33pF、10pF滤波电容(0603封装), VBAT 输入端参考电路如图4所示。并且建议VBAT的PCB走线尽量短且足够宽,减小VBAT走线的等效阻抗,确保在 最大发射功率时大电流下不会产生太大的电压跌落,一般电压跌落控制在400mV以内。建议VBAT走线宽度不 少于2mm,并且走线越长,线宽越宽。

#### 注意:模块的硬件关机电压为**3.0V**

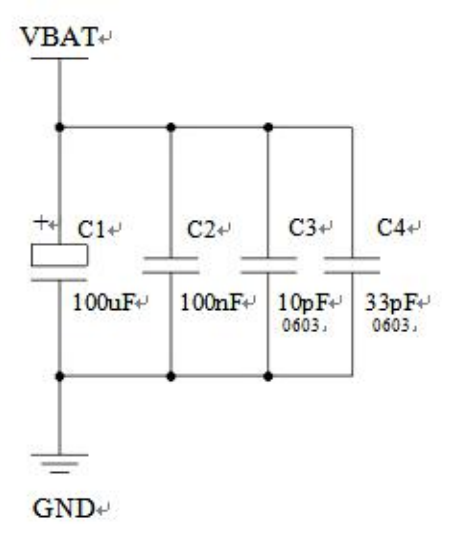

图表 4:VBAT 输入参考电路

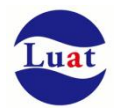

#### **3.3.3.** 供电参考电路

电源设计对模块的供电至关重要,必须选择能够提供至少2A电流能力的电源。若输入电压跟模块的供电电 压的压差不是很大,建议选择LDO作为供电电源。若输入输出之间存在比较大的压差,则使用开关电源转换器。

#### **LDO**供电:

下图是+5V供电的参考设计,采用了Micrel公司的LDO,型号为MIC29302WU。它的输出电压是4.16V,负 载电流峰值到3A。为确保输出电源的稳定,建议在输出端预留一个稳压管,并且靠近模块VBAT管脚摆放。建 议选择反向击穿电压为5.1V,耗散功率为1W以上的稳压管。

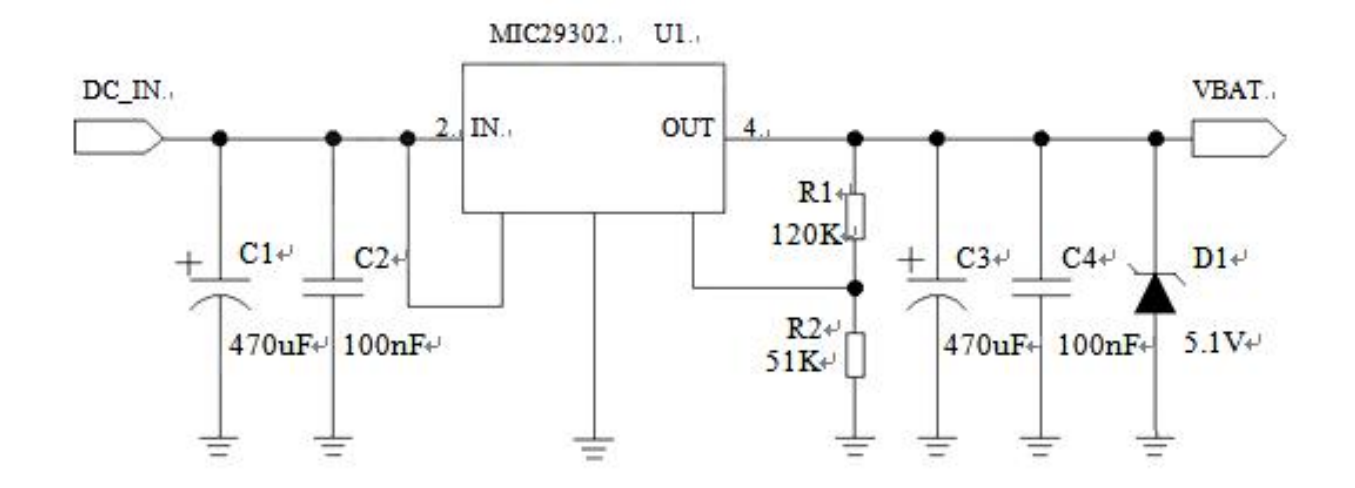

图表 5:供电输入参考设计

#### **DCDC** 供电:

下图是 DCDC 开关电源的参考设计,采用的是杰华特公司的 JW5033H 开关电源芯片,它的最大输出电 流在 2A,同时输入电压范围 4.7V~20V。注意 C25 的选型要根据输入电压来选择耐压值。

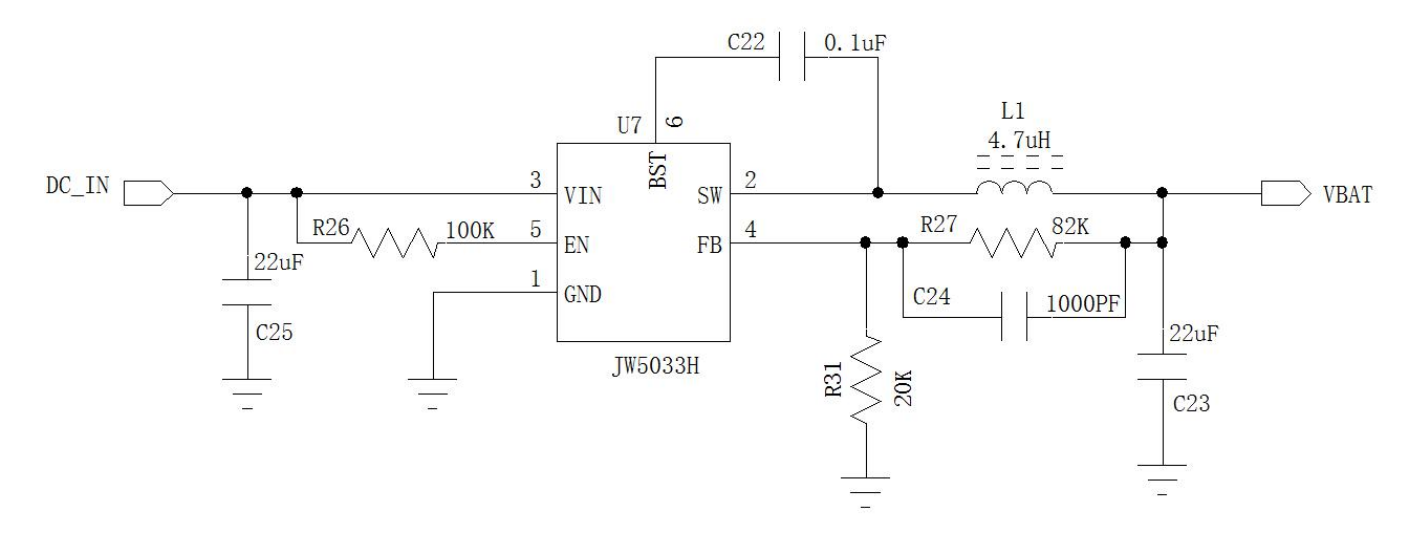

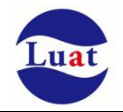

#### 图表 6:DCDC 供电输入参考设计

### <span id="page-18-0"></span>**3.4.** 开关机

### **3.4.1.** 开机

Air208S模块可以通过PWRKEY管脚开机。关机状态下长按开机键2s以上,模块会进入开机流程,软件会 检测VBAT管脚电压若VBAT管脚电压大于软件设置的开机电压(默认3.55V),会继续开机动作直至系统开机 完成;否则,会停止执行开机动作,系统会关机。

AT指令版本默认情况下模块是自适应波特率的(AT+IPR=0)。在自适应波特率模式下,开机初始化信息 "RDY"不会回发给主控机。在模块开机后,可以给模块发送AT命令将波特率训练过来跟主控机一致。主控机需 发送"AT"字符给模块来训练它**(**注意一定要大写"**AT**"**)**。一般发送一个AT就可以将波特率训练过来,模块就会 上报初始化信息。此后就可以正常使用AT命令了,大写小写都可以。

#### **3.4.1.1 PWRKEY** 管脚开机

VBAT上电后,PWRKEY管脚可以启动模块,把PWRKEY管脚拉低持续1s之后开机,开机成功后PWRKEY 管脚可以释放。可以通过检测STATUS管脚的电平来判别模块是否开机。推荐使用开集驱动电路来控制 PWRKEY管脚。下图为参考电路:

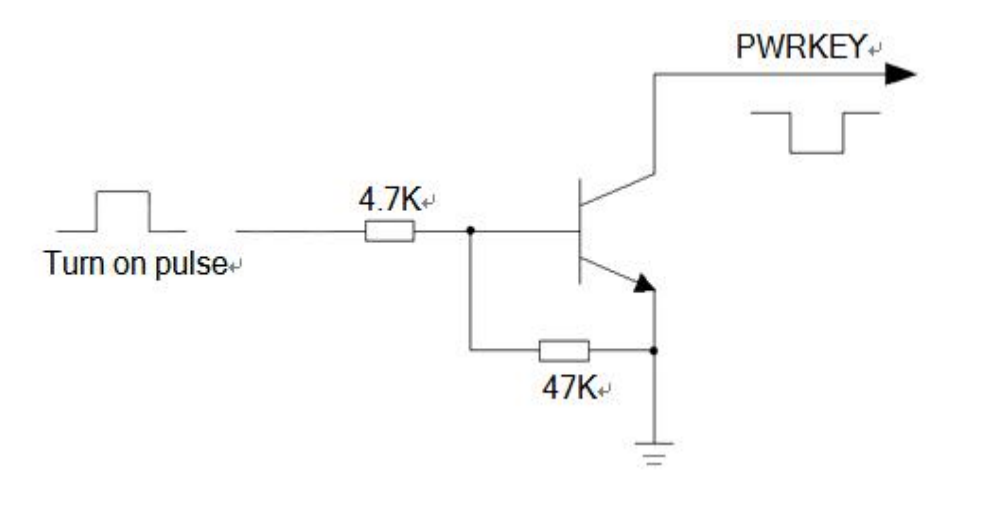

图表 6: 开集驱动参考开机电路

另一种控制PWRKEY管脚的方法是直接使用一个按钮开关。按钮附近需放置一个 TVS管用以ESD保护。 下图为参考电路:

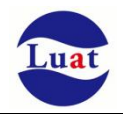

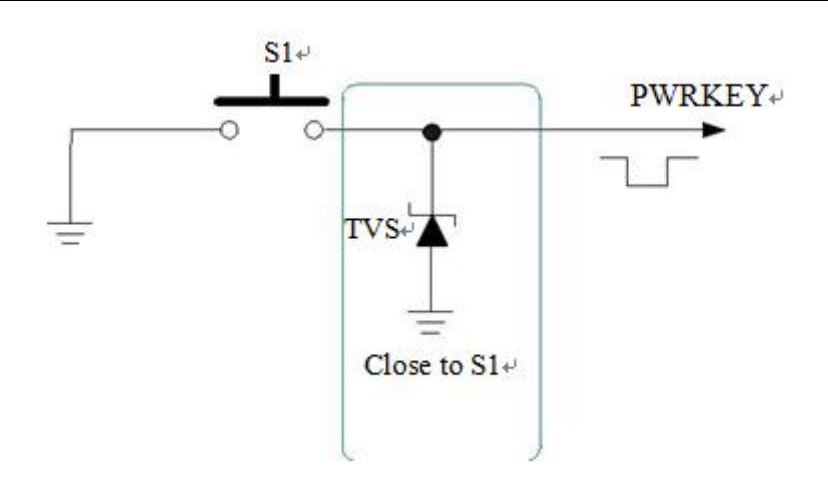

图表 7:按键开机参考电路

### **3.4.2.** 关机

以下的方式可以关闭模块:

- 正常关机:使用PWRKEY管脚关机。
- 低电压自动关机
- AT指令关机。

#### **3.4.2.1 PWRKEY** 管脚关机

PWRKEY 管脚拉低 1.5s 以上时间,模块会执行关机动作。

关机过程中, 模块需要注销GSM网络, 注销时间与当前网络状态有关, 经测定用时约2s~12s, 因此建议 延长12s后再进行断电或重启,以确保在完全断电之前让软件保存好重要数据。

#### **3.4.2.2** 低电压自动关机

模块在运行状态时当 VBAT 管脚电压低于软件设定的关机电压时(默认设置 3.4V),软件会执行关机动作 关闭模块,以防低电压状态下运行出现各种异常。

#### **3.4.2.3 AT** 指令关机

<span id="page-19-0"></span>用户可以使用"AT+CPOWD=1"关闭模块。模块关机之后,模块进入关机模式,无法执行进一步的 AT 命令。关机模式可以用 VDDIO 管脚来指示,低电平指示模块已进入关机模式。

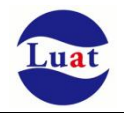

### **3.5.** 省电技术

根据系统需求,有两种方式可以使模块进入到低功耗的状态:休眠模式和最小功能模式。 使用"AT+CSCLK=1"使模块进入休眠模式1或"AT+CSCLK=2"使模块进入休眠模式2. 使用"AT+CFUN"命令可以使模块进入最少功能状态。

### **3.5.1.** 最少功能模式

最少功能模式可以将模块功能减少到最小程度,此模式可以通过发送"AT+CFUN=<fun>"命令来设置。 <fun>参数可以选择 0, 1, 4。

- **◆ 0:** 最少功能(关闭RF和SIM卡);
- 1:全功能(默认);
- ◆ 4: 关闭RF发送和接收功能;

如果使用"AT+CFUN=0"将模块设置为最少功能模式,射频部分和 SIM 卡部分的功能将会关闭。而串口 依然有效,但是与射频部分以及 SIM 卡部分相关的 AT 命令则不可用。

如果使用"AT+CFUN=4"设置模块,RF部分功能将会关闭,而串口依然有效。所有与RF部分相关的AT 命令不可用。

模块通过"AT+CFUN=0"或者"AT+CFUN=4"设置以后,可以通过"AT+CFUN=1"命令设置返回到全 功能状态。

#### **3.5.2.** 睡眠模式(慢时钟模式)

Air208S 支持睡眠模式,通过 AT+CSCLK=1 或 2 是模块进入休眠,进入休眠后可以通过 DTR pin 脚来唤 醒模块,同时,主串口连续发送 AT 指令也可以唤醒模块,但是前面一些 AT 指令会丢失。

#### **3.5.3.** 睡眠唤醒

当模块处于睡眠模式,以下方法可以唤醒模块。

- **◆ DTR**管脚拉低可以唤醒模块。DTR管脚拉低20ms后,串口被激活。
- **接收来电或者GPRS数据以唤醒模块。**
- 接收短信以唤醒模块。

### **3.6.** 模式切换汇总

表格 7:模式切换汇总

| 当前模式 | 一模式<br>$-$ |                 |      |  |
|------|------------|-----------------|------|--|
|      | 关机         | 正常模式            | 睡眠模式 |  |
| 关机   |            | PWRKEY 开机<br>使用 |      |  |

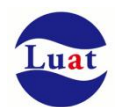

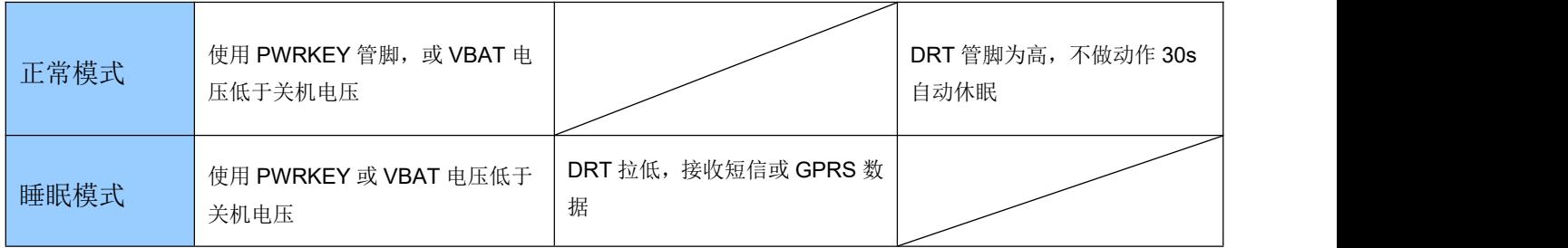

# <span id="page-21-0"></span>**3.7.** 串口

模块提供了两个通用异步收发器:主串口 UART1 和辅串口 UART2。模块支持固定波特率和自适应波特率。 自适应波特率支持范围 1200bps 到 115200bps。

#### 主串口

- ◆ UART1 TXD: 发送数据到DTE设备的RXD端
- ◆ UART1 RXD: 从DTE设备TXD端接收数据
- ◆ UART1\_RTS: DTE请求发送数据给DCE
- ◆ UART1 CTS: 清除发送
- ◆ UART1\_DTR: DTE准备好并通知DCE(此管脚可以用来唤醒模块)
- ◆ UART1 RI: 振铃(DCE有来电或者URC或者短信会发送信号通知DTE)
- ◆ UART1 DCD: 载波检测(当DCE和DTE之间的通信链路建立起来)

在默认情况下,模块的硬件流控是关闭的。当客户需要硬件流控时,管脚 **RTS,CTS** 必须连接到客户端, **AT** 命令**"AT+IFC=2,2"**可以用来打开硬件流控。**AT** 命令**"AT+IFC=0,0"**可以用来关闭流控。具体请参考 AT 指 令文档

辅串口UART2

- ◆ UART2 TXD: 发送数据到DTE的串口
- ◆ UART2 RXD: 从DTE的串口接收数据
- $\bullet$  and the contract of  $\bullet$  and  $\bullet$  and  $\bullet$

串口逻辑电平如下表所示:

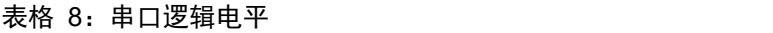

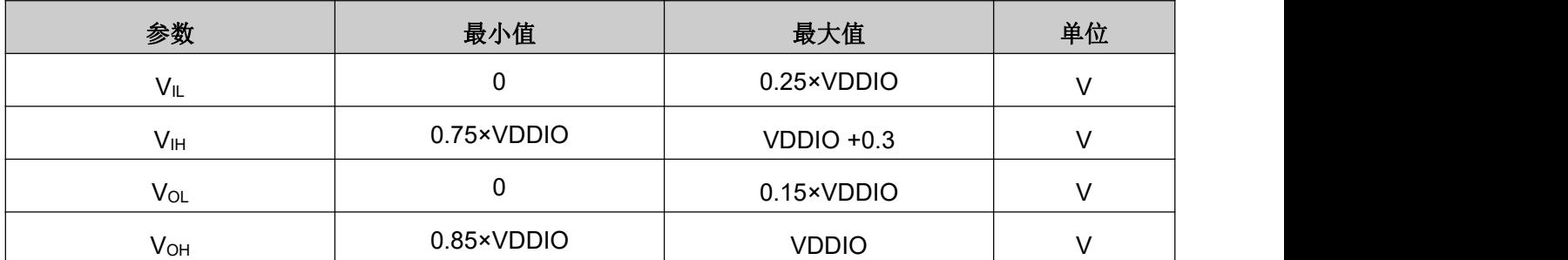

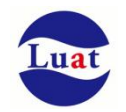

#### 表格 9: 串口管脚定义

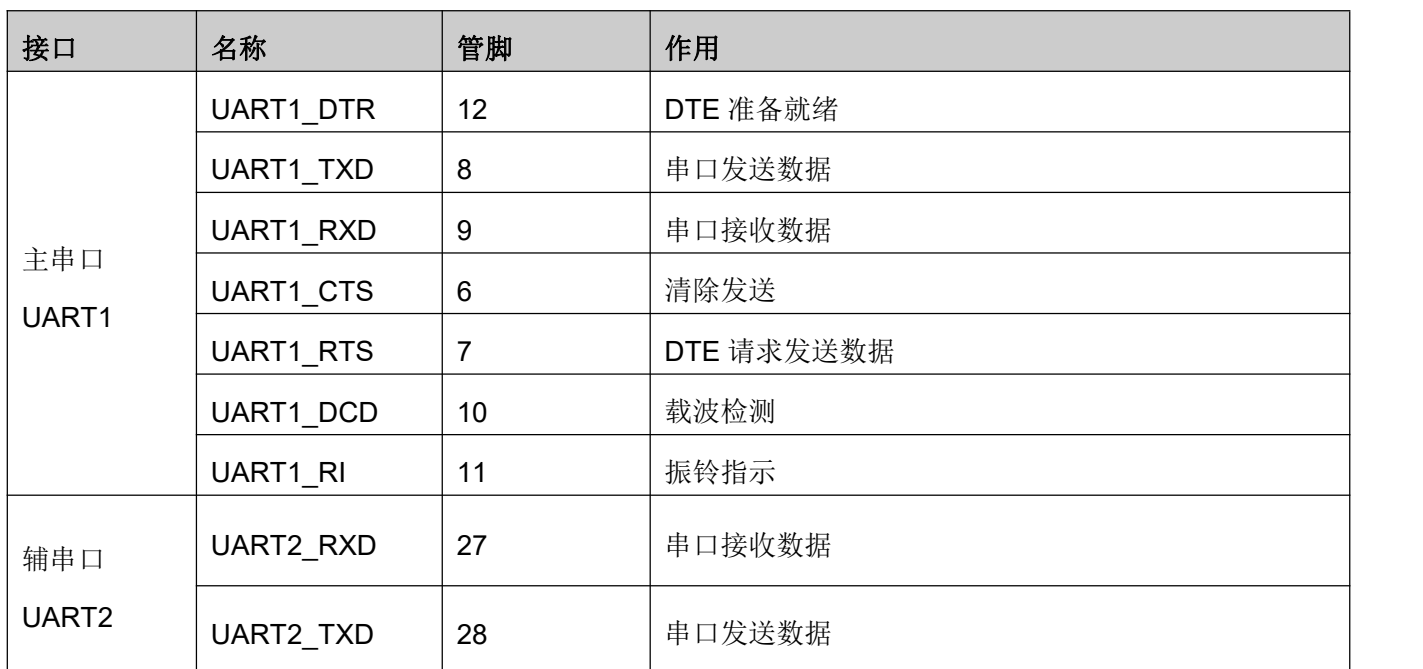

### **3.7.1.** 主串口

#### **3.7.1.1** 主串口特点

- ◆ 包括数据线TXD和RXD,硬件流控控制线RTS和CTS,其它控制线DTR,DCD和RI。
- 8个数据位,无奇偶校验,一个停止位。
- 硬件流控默认关闭。
- 用以AT命令传送,GPRS数传,CSD传真等等。串口支持软件多路复用功能,软件升级。
- 支持波特率如下:1200,2400,4800,9600,14400,19200,28800,38400,57600,115200,230400,460800,921600
- 对于AT指令版本默认情况下模块是自适应波特率(AT+IPR=0),在自适应波特率模式下,开机后初始化信息 (开头是"RDY")不会回发给主控机。在模块开机2-3秒后,可以给模块发送AT命令。主控机需首先发送"AT" 字符给模块来训练主控机的波特率,此时模块会上报初始化信息,此时表示训练成功。用户可以发送一个 "AT+IPR=x :&W"命令给模块(x是波特率,比如9600), 此命令的作用是设置一个固定的波特率并保存, 在 完成这些配置之后,每次模块开机以后,会自动串口返回URC 初始化信息(开头是"RDY")。

#### 模块和上位机之间同步:

自适应波特率功能开启情况下,当模块上电,在发送"AT"字符前最好等待 2~3 秒钟。当模块上报开机初始 化信息,表明波特率训练成功,和上位机完成了同步。

在自适应波特率模式下,主控器如果需要 URC 信息,必须首先进行同步。否则 URC 信息将不会上报。

自适应波特率操作配置:

- 串口配置为8位数据位,无奇偶校验位,1位停止位(出厂配置)
- ◆ 模块开机只有字符串"AT"可以训练波特率。("at" , "At"或者"aT"无法被识别)
- 波特率训练成功后,可以识别大写、小写或大小写组合的AT命令。
- 自适应波特率模式下,如果模块开机没有先同步,如"RDY", "+CFUN: 1"和"+CPIN: READY"这 样的URC信息将不会上报。

Air208S 硬件设计手册

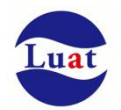

- 不推荐在固定波特率模式时切换到自适应波特率模式。
- 在自适应波特率模式下,不推荐切换到软件多路复用模式。

#### **3.7.1.2** 主串口连接方式

主串口的连接方式较为灵活,如下是三种常用的连接方式。 全功能的串口按照如下的连接方式,此方式主要应用在调制解调模式(PPP拨号)。

| Module $(DCE)$ | $PC$ (DTE) $\approx$ |
|----------------|----------------------|
| UART port⊬     | UART port⊬           |
| <b>TXD</b>     | $TXD+$               |
| RXD+           | RXD+                 |
| $RTS+$         | RTS⊬                 |
| $CTS+$         | $CTS+$               |
| $DTR+$         | $DTR+$               |
| $DCD+$         | $DCD+$               |
| $RI+$          | RING+                |
| GND+           | $GND+$               |

图表 10:全功能串口连接方式示意图

三线制的串口请参考如下的连接方式:

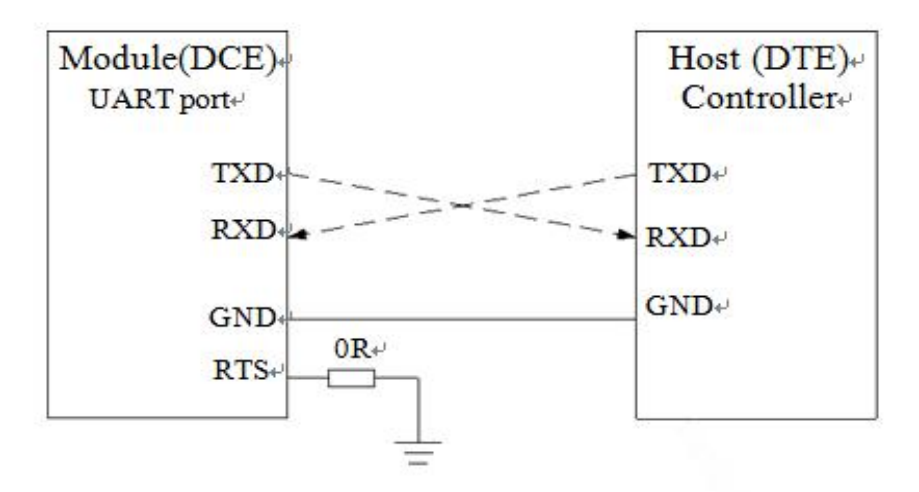

图表 11:串口三线制连接方式示意图

带流控的串口连接请参考如下电路连接,此连接方式可提高大数据量传输的可靠性,防止数据丢失。

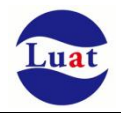

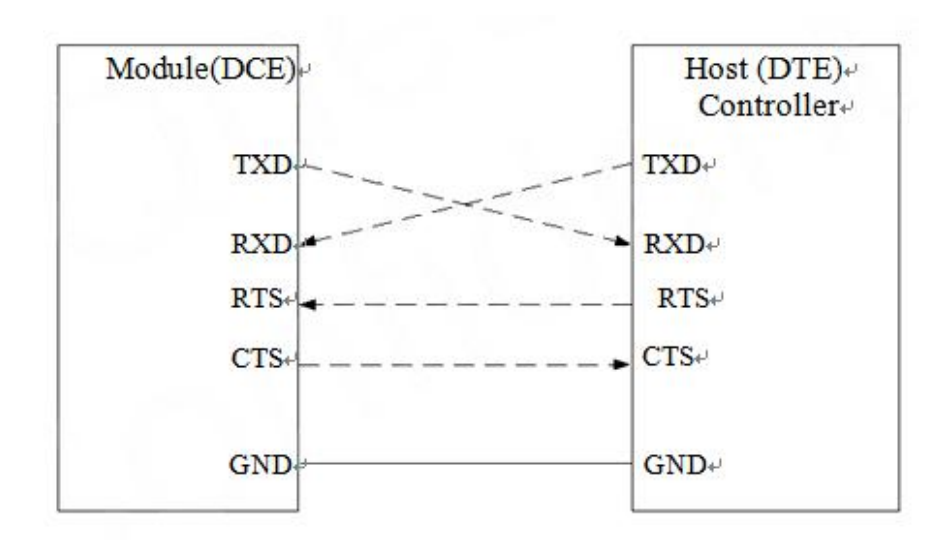

图表 12:带流控的串口连接方式示意图

### **3.7.2.** 调试串口

- ◆ 数据线: HOST TXD和HOST RXD
- 调试口仅用作软件调试,波特率配置为 921600bps
- 串口会自动向外面输出log信息

调试串口连线参考如下方式连接:

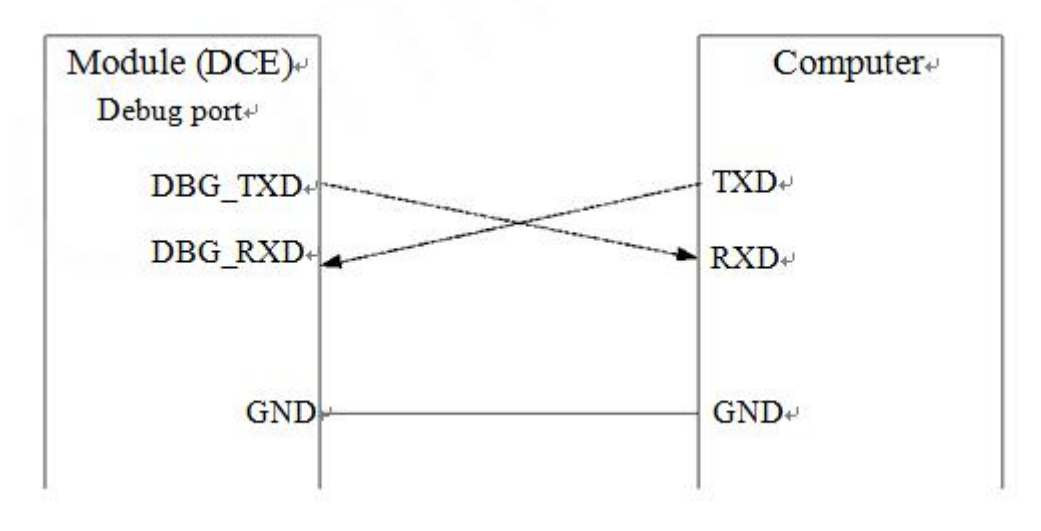

图表 13:软件调试连线图

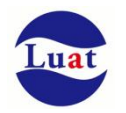

#### **3.7.3.** 串口应用

对于 3.3V 电压系统情况下的串口电平匹配电路参考如下,强烈建议在 RXD 等模块输入的端口上使用分压 电阻的方式,将电压分压到 2.8V。

如果是 3V 系统,根据分压原理建议将 5.6K 电阻改为 10K 电阻。客户不允许分压方式下, 也建议必须串 接 1K 电阻。

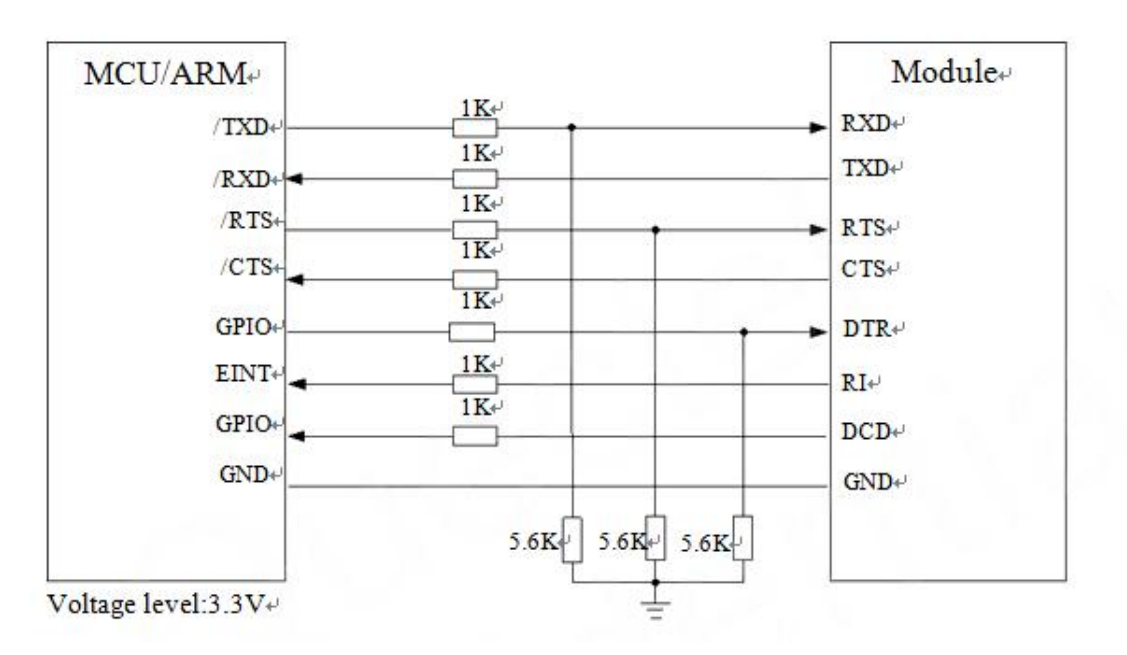

图表 14:3.3V 电平转换电路

5V 系统的电平匹配,模块和外设之间的电平匹配可以参考如下的连接方式,如下的虚线部分可以参考上面 的实线电路(虚线部分模块发送参考模块 TXD 的电路设计,虚线部分模块接收参考模块 RXD 的电路设计)。

VCC\_MCU 是客户端的 I/O 电平电压。VDDIO 是模块输出的 I/O 电平电压。

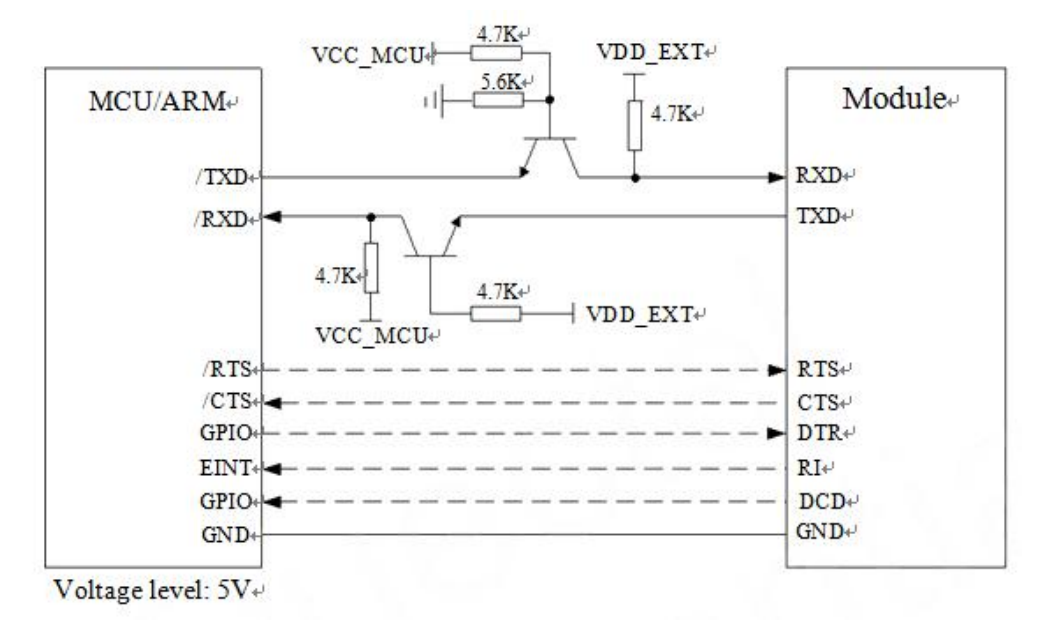

图表 15:5V 电平转换电路

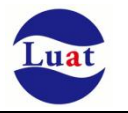

当模块和 PC 机进行通信时,需要在他们之间加 RS232 电平转换电路。因为模块的串口配置都不是 RS232 电平,仅支持 CMOS 电平。下图为模块跟 PC 通信时,串口电平转换电路。

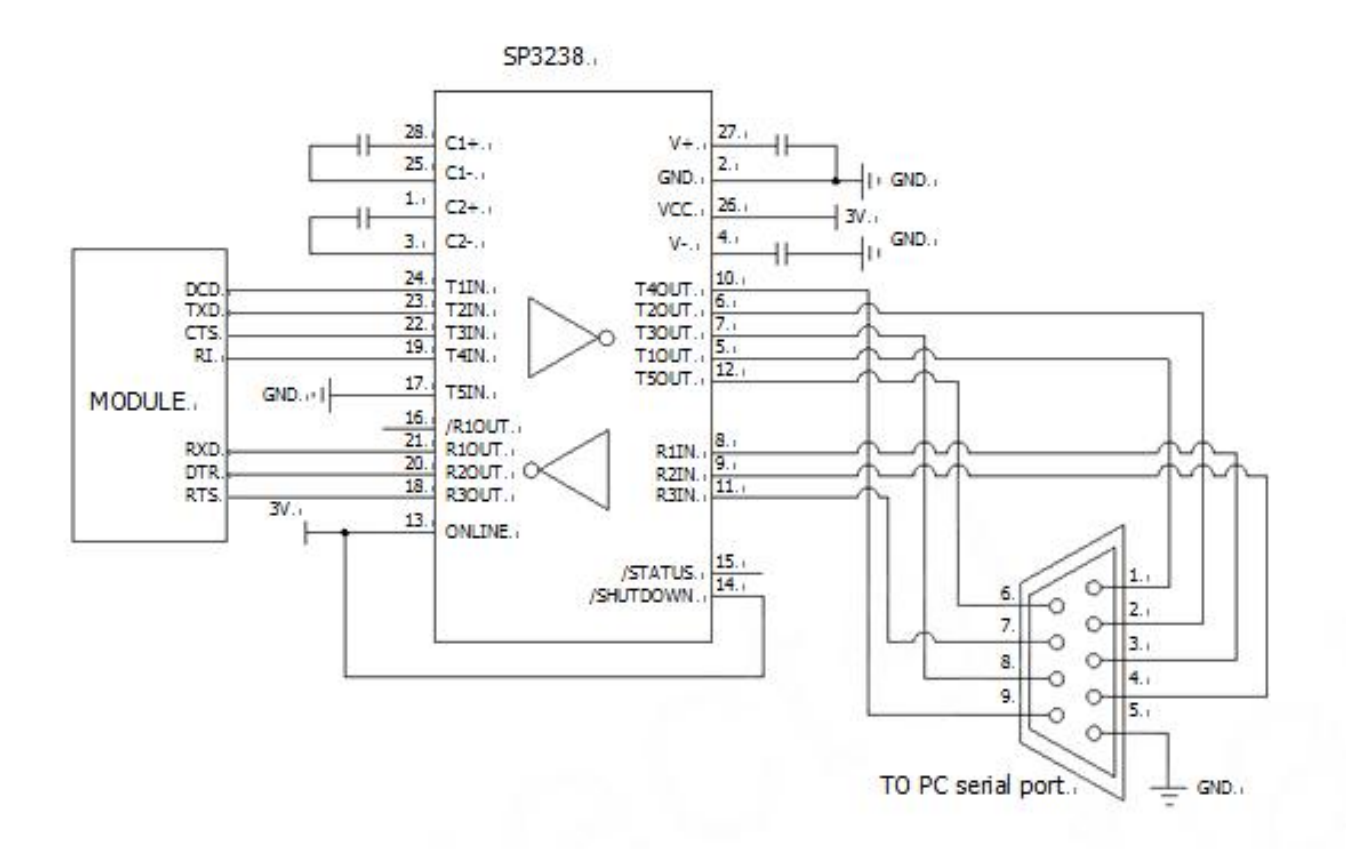

图表 16: RS232 电平转换电路

### <span id="page-26-0"></span>**3.8.** 音频接口

模块提供了一路模拟音频输入通道和一路模拟输出通道,支持输出语音及铃声等功能。

表格 10:音频接口管脚定义

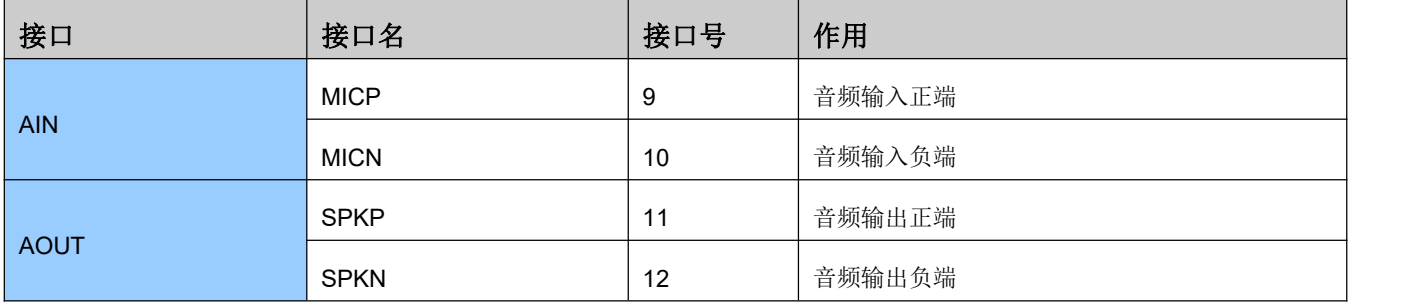

AIN 可以用作麦克风输入或模拟音频信号输入。麦克风通常选用驻极体麦克风。AIN1 是差分输入。

AOUT 通道可以直接驱动 8 欧姆的喇叭。AOUT 通道为差分输出。

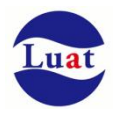

#### **3.8.1.** 防止 TDD 噪声和其它噪声

手持话柄及免提的麦克风建议采用内置射频滤波双电容(如10pF和33pF)的驻极体麦克风,从干扰源头 滤除射频干扰,会很大程度改善耦合TDD噪音。33pF电容用于滤除模块工作在900MHz频率时的高频干扰。如 果不加该电容,在通话时候有可能会听到TDD噪声。同时10pF的电容是用以滤除工作在1800MHz频率时的高 频干扰。需要注意的是,由于电容的谐振点很大程度上取决于电容的材料以及制造工艺,因此选择电容时,需 要咨询电容的供应商,选择最合适的容值来滤除工作在GSM850MHz,GSM900MHz,DCS1800MHz和 PCS1900MHz时的高频噪声。

GSM发射时的高频干扰严重程度通常主要取决于客户应用设计。在有些情况下,GSM900的TDD噪声比较 严重,而有些情况下,DCS1800的TDD噪声比较严重。因此客户可以根据测试的结果选贴需要的滤波电容,其 至有的时候不需要贴该类滤波电容。

PCB 板上的射频滤波电容摆放位置要尽量靠近音频器件或音频接口,走线尽量短,要先经过滤波电容再到 其他点

天线的位置离音频元件和音频走线尽量远,减少辐射干扰,电源走线和音频走线不能平行,电源线尽量远 离音频线。

差分音频走线必须遵循差分信号的Layout规则。

### **3.8.2.** 麦克风接口参考电路

AIN通道内置驻极体麦克风偏置电压。麦克风通道参考电路下图所示:

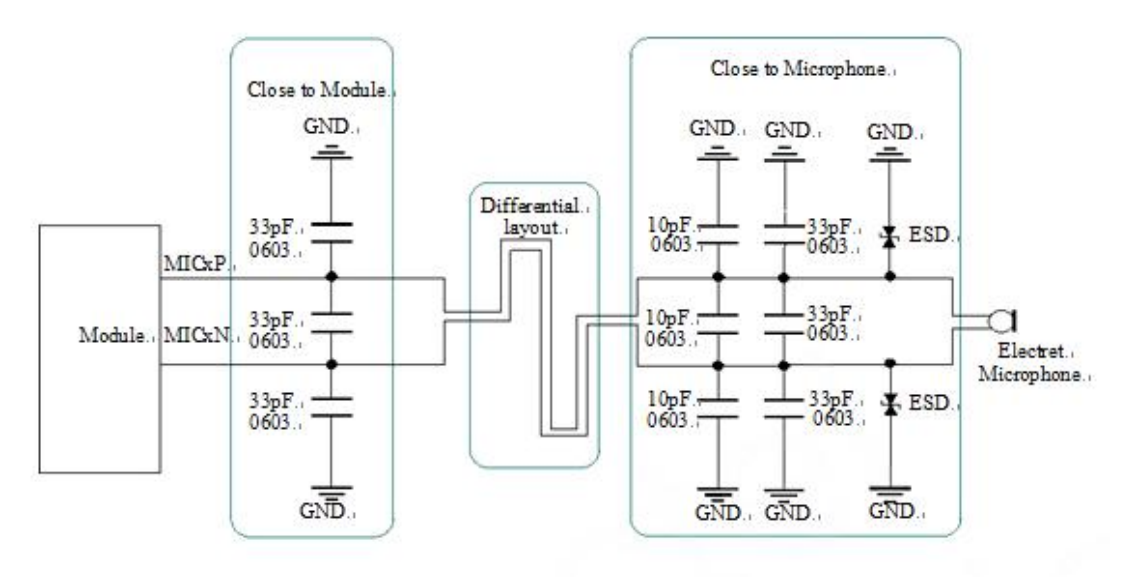

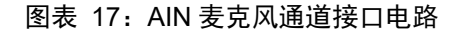

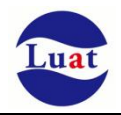

### **3.8.3.** 音频输出接口参考电路

SPK音频输出接口可以直接与驱动8欧姆喇叭。

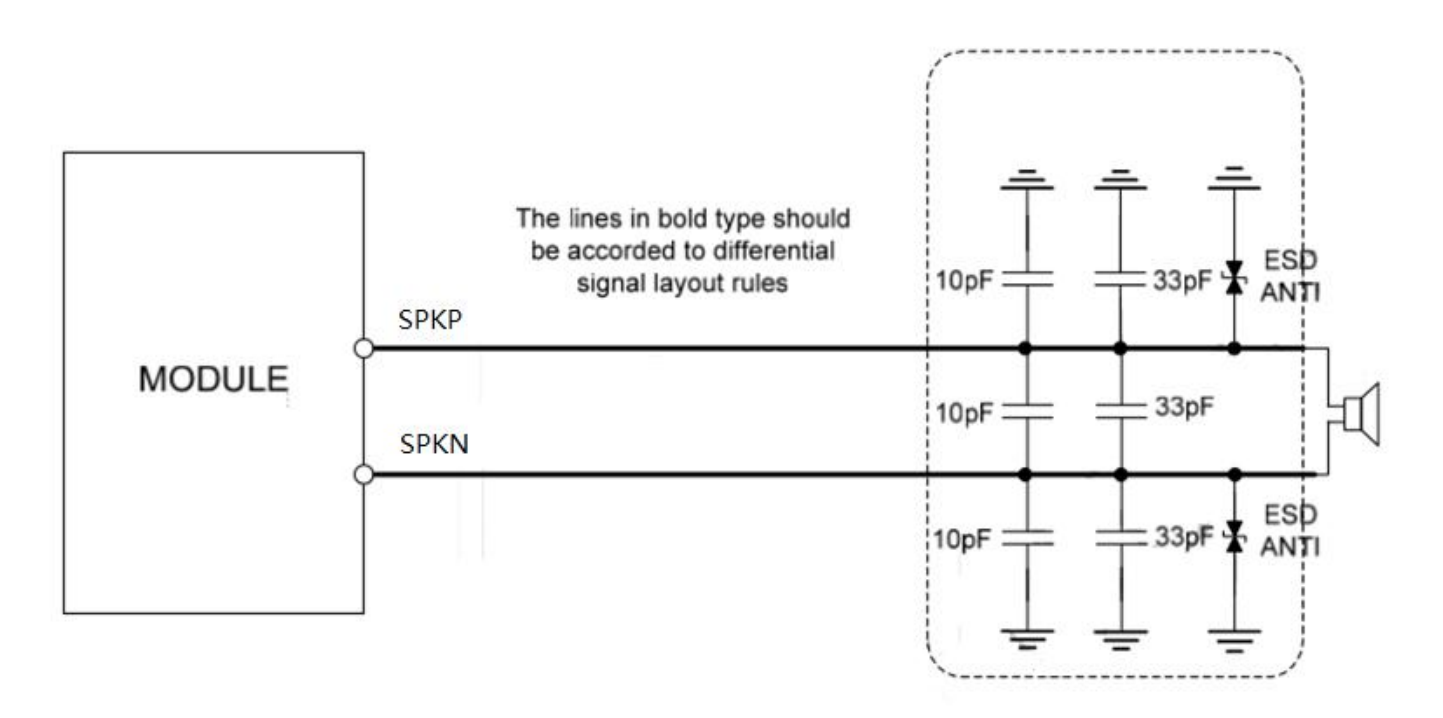

图表 18:参考线路

### **3.8.4.** 音频电气特性

#### 表格 11: 驻极体麦克风典型特性参数

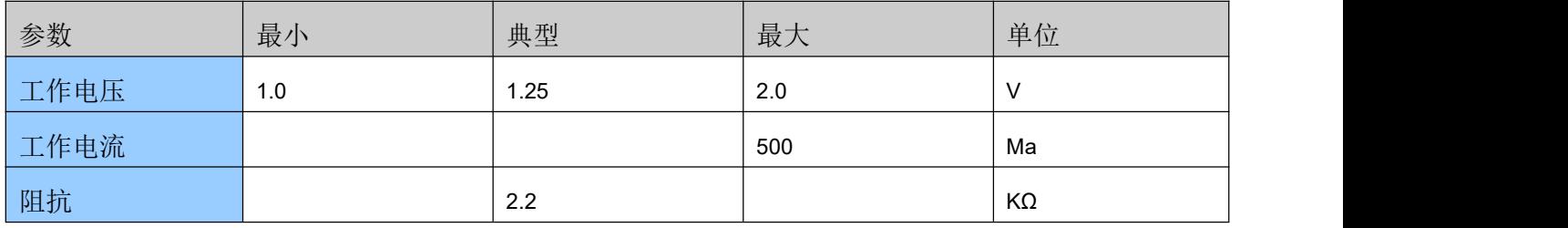

#### 表格 12:音频接口典型特性参数

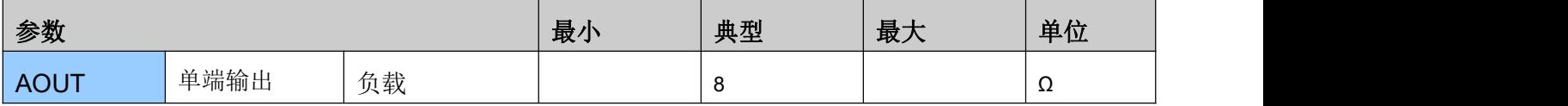

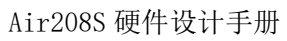

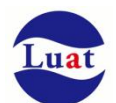

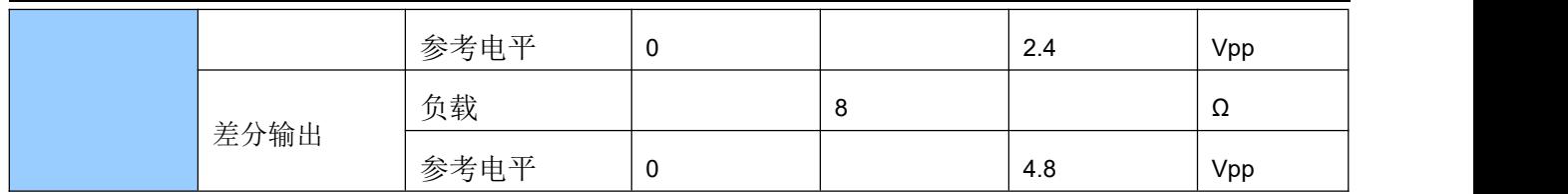

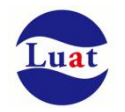

### <span id="page-30-0"></span>**3.9. SIM** 卡接口

SIM 卡接口支持 GSM Phase1 规范的功能,同时也支持 GSM Phase 2+规范的功能和 FAST 64 kbps SIM 卡(用于 SIM 应用工具包)

SIM 卡通过模块内部的电源供电,支持 1.8V 和 3.0V 供电。

#### **3.9.1. SIM** 接口

下表介绍了 SIM 的接口管脚定义。

表格 13:SIM 卡接口管脚定义

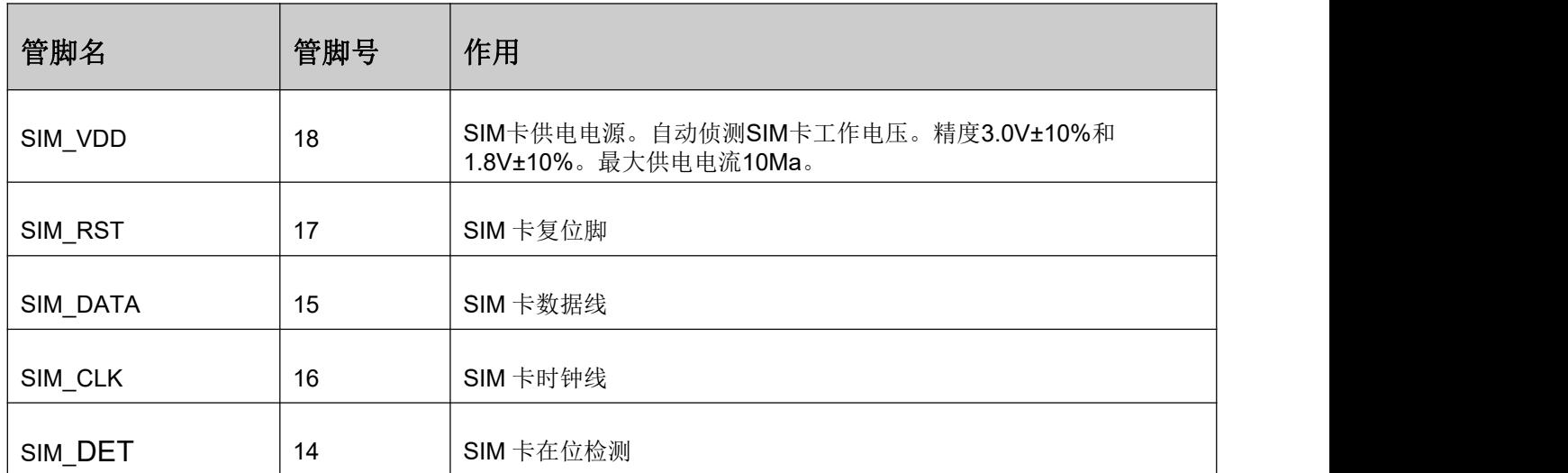

下图是 SIM 接口的参考电路, 使用 6pin 的不带在位检测 SIM 卡座。

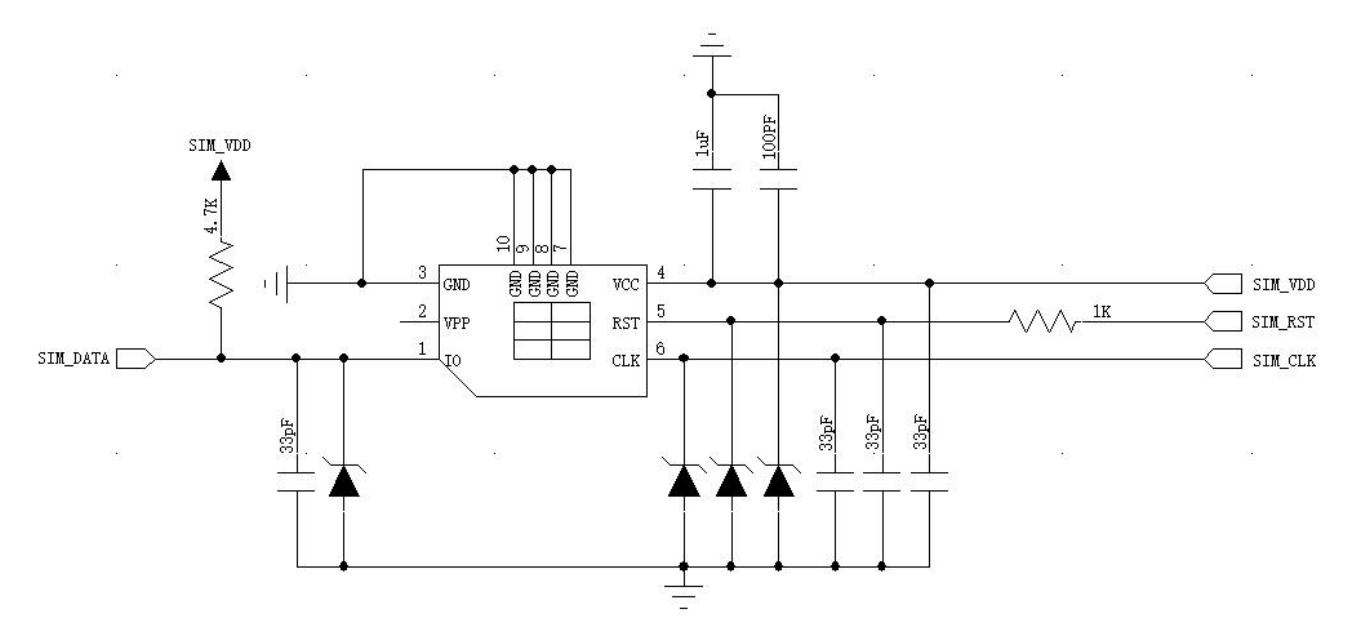

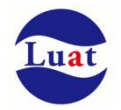

#### 图表 19:使用 6pin SIM 卡座参考电路图

如果需要用到 sim 卡在位检测,推荐电路如下。

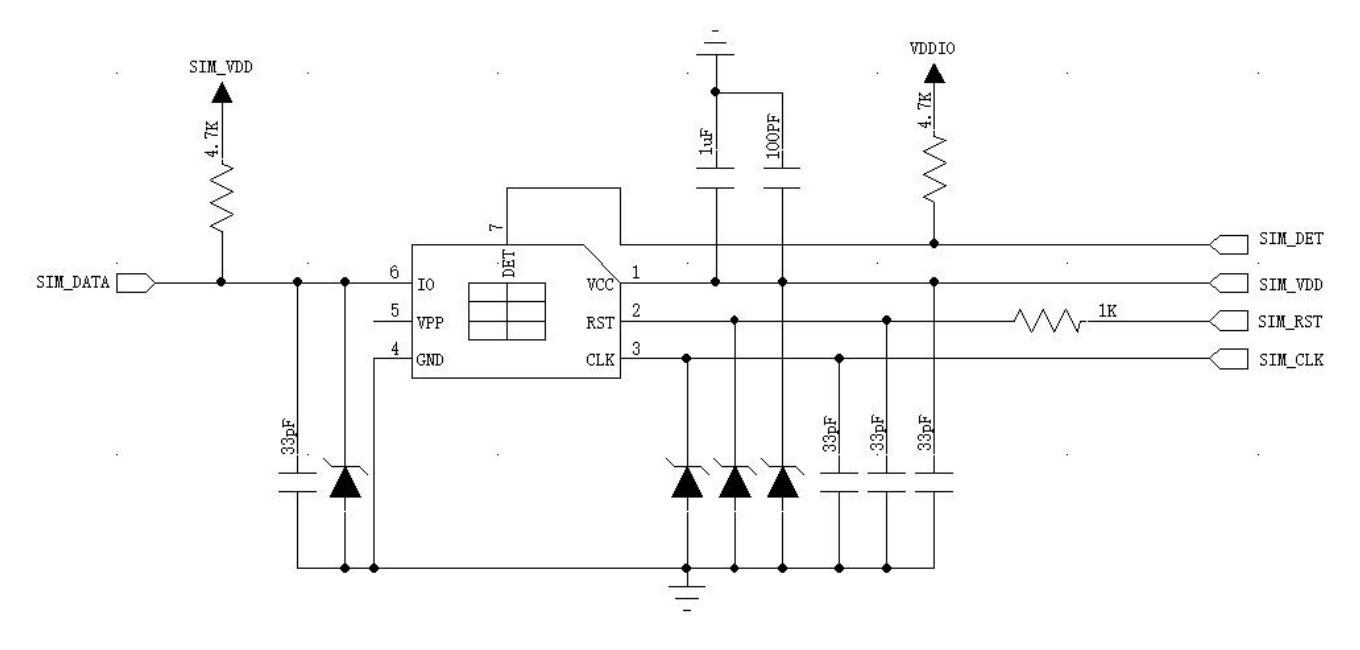

图表 20:使用带检测 PIN SIM 卡座参考电路图

在SIM卡接口的电路设计中,为了确保SIM卡的良好的功能性能和不被损坏,在电路设计中建议遵循以下 设计原则:

- ◆ SIM卡座与模块距离摆件不能太远,越近越好,尽量保证SIM卡信号线布线不超过20cm。
- SIM卡信号线布线远离RF线和VBAT电源线。
- ◆ SIM VDD的布线宽度不小于0.3mm, 且在SIM VDD与SIM GND之间的旁路电路不超过1uF, 并靠近SIM 卡座摆放。
- ◆ 为了防止可能存在的SIM CLK信号对SIM DATA信号的串扰,两者布线不要太靠近,在两条走线之间增加 地屏蔽。且对SIM\_RST信号也需要地保护。
- 为了保证良好的ESD保护,建议加TVS管,并靠近SIM卡座摆放。选择的ESD器件寄生电容不大于50pF, 例如WILL (http://www.willsemi.com) ESDA6V8AV6。在模块和SIM卡之间也可以串联22欧姆的电阻用以抑 制杂散EMI,增强ESD防护。SIM卡的外围电路必须尽量靠近SIM卡座。

### **3.9.2. 6-pin SIM** 卡座

使用 6-pin SIM 卡座,推荐使用 Amphenol 公司的 C707 10M006 512 2。访问 http://www.amphenol.com 获取更多信息。

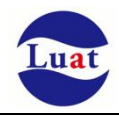

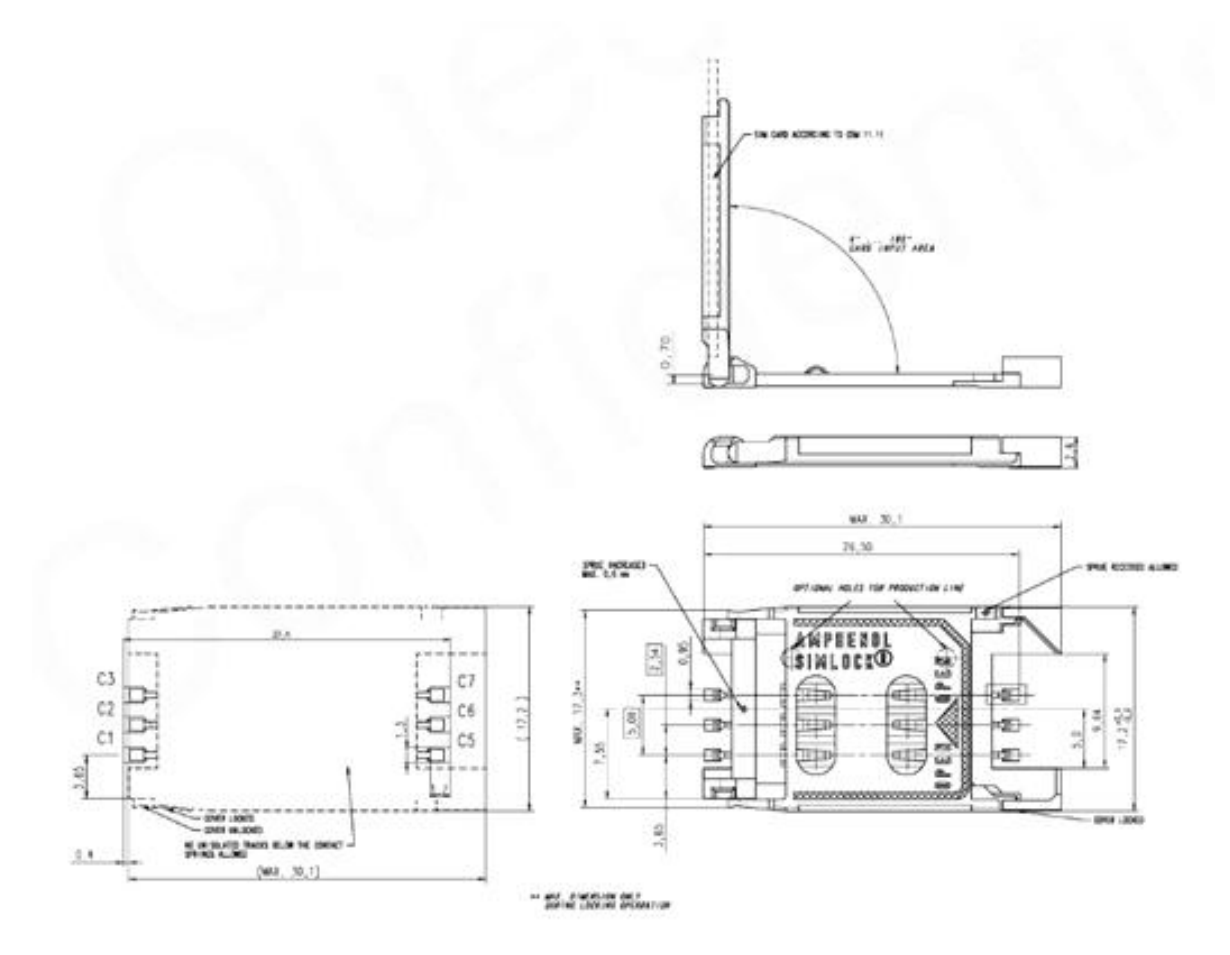

图表 21:Amphenol C707 10M006 512 2 SIM 卡座

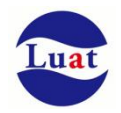

# **3.10. RI** 信号动作

#### 表格 14: RI 信号动作

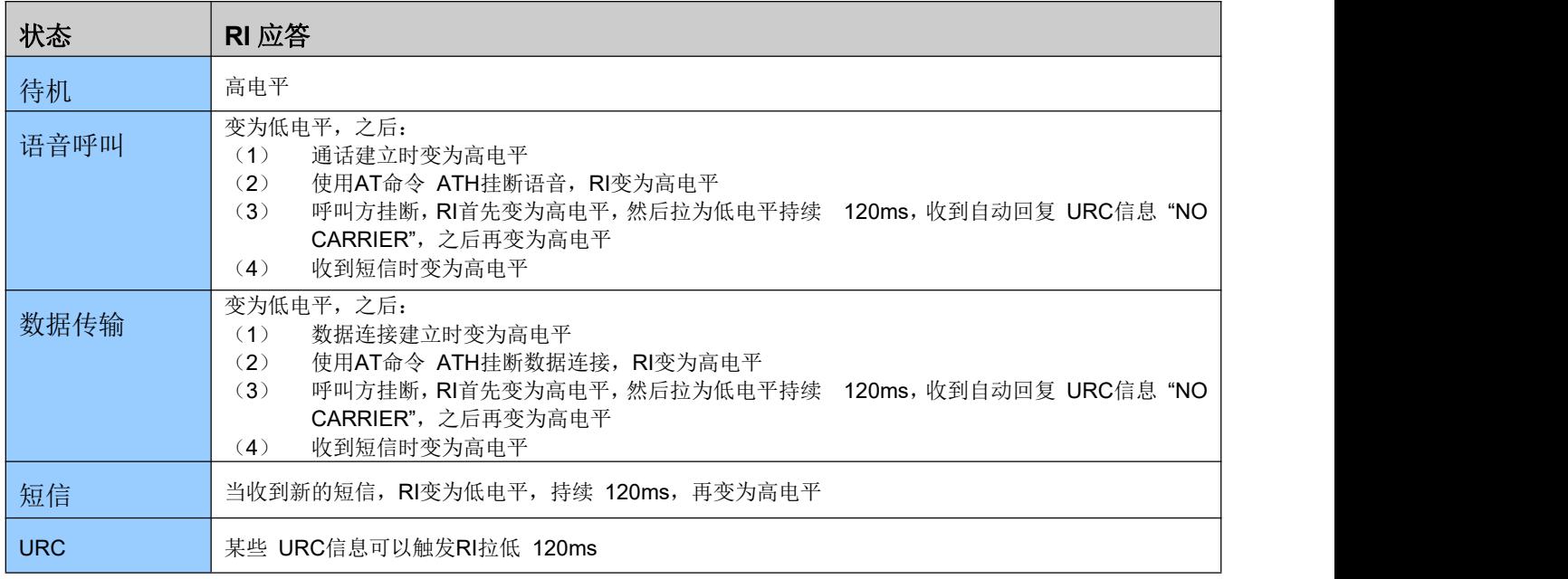

如果模块用作主叫方,RI 会保持高电平,收到 URC 信息或者短信时除外。而模块用作被叫方时,RI 的时 序如下所示:

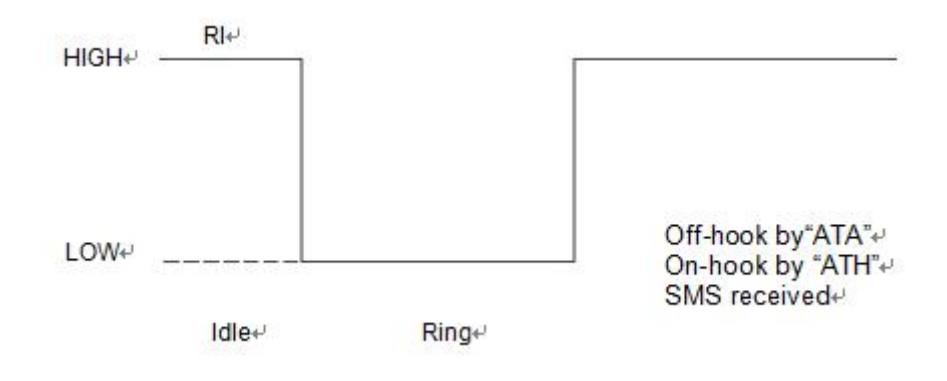

图表 22:语音呼叫时模块用作被叫方 RI 时序

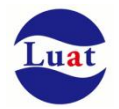

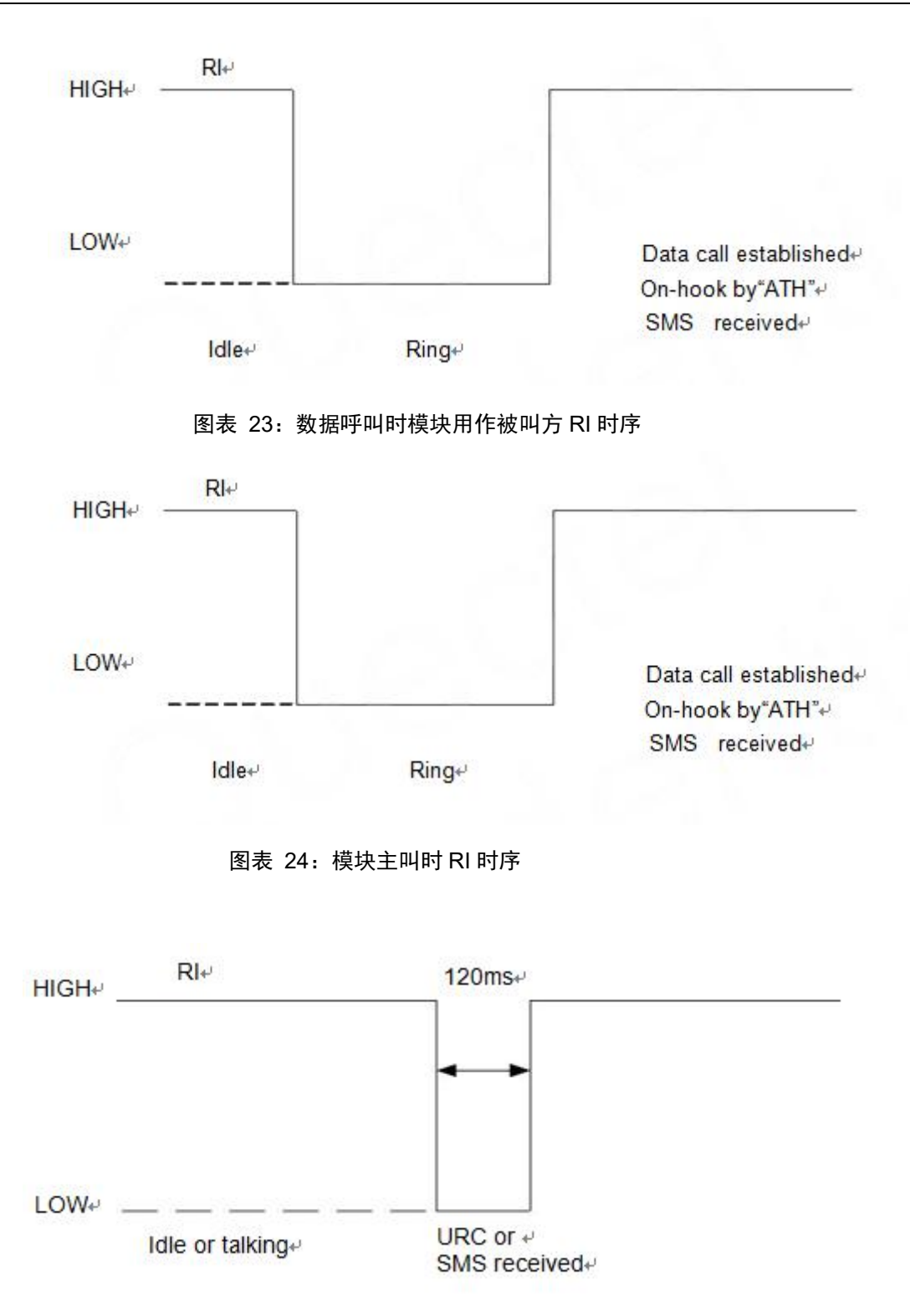

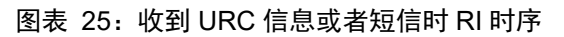

### **3.11.** 网络状态指示

NET\_LED 管脚信号可以用指示灯来指示网络的状态。该管脚工作状态如下表所示:

#### 表格 15: NET\_LED 的工作状态

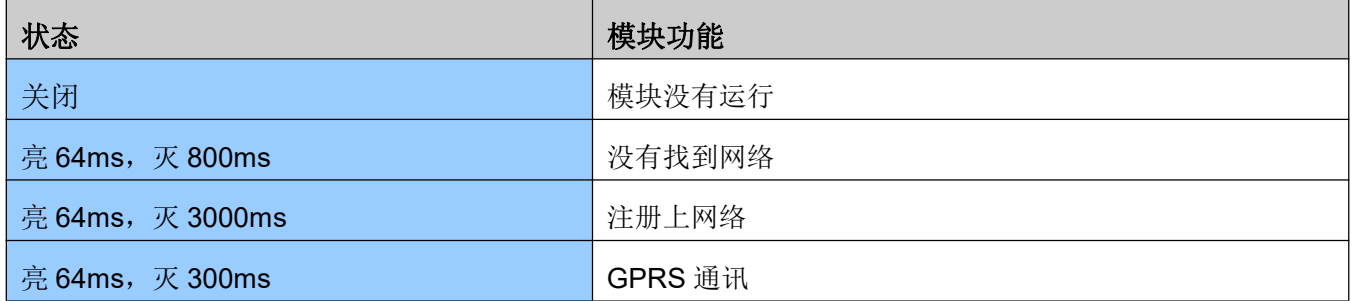

参考电路如下图:

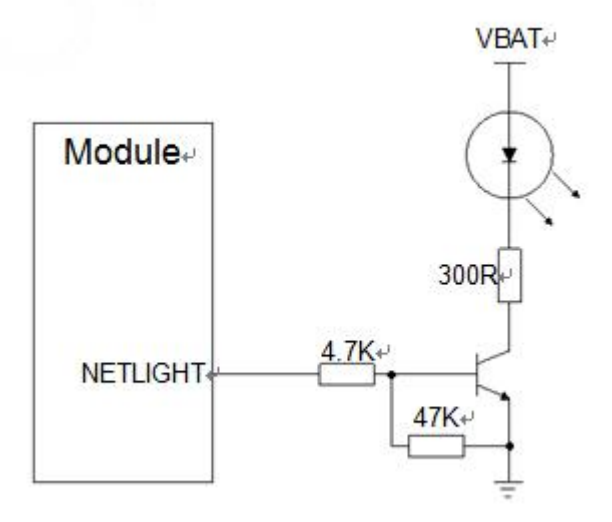

图表 26:NETLIGHT 参考电路

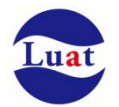

### **3.12. PWM**

#### Air208S 支持 2 路 PWM 输出:PWM,LPG,分别由 UART2\_RX 和 UART2\_TXD 复用。

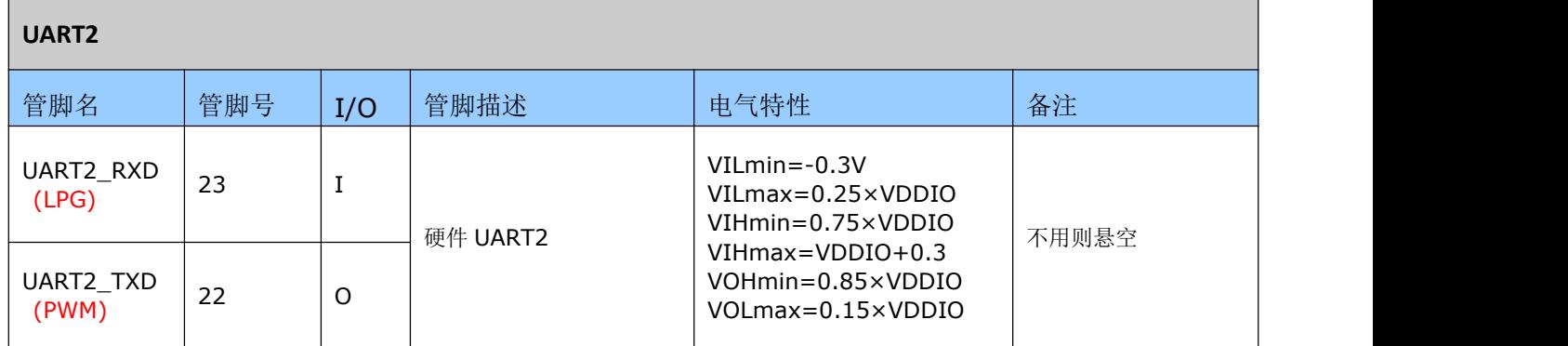

LPG(Light Pulse Generation)用于低频率的应用如驱动 LED 闪烁, 只能设定固定的 7 种周期(单位 ms): 125,250,500,1000,1500,2000,2500,3000。以及 15 种高电平时间。

PWM,频率范围(80-65535HZ), 以及可以设置各种占空比。

具体请参考相应 AT 指令文档

# **4.** 射频接口

管脚 32 是 RF 天线输入端。RF 接口 50 欧姆阻抗匹配。

表格 16:RF\_ANT 管脚定义

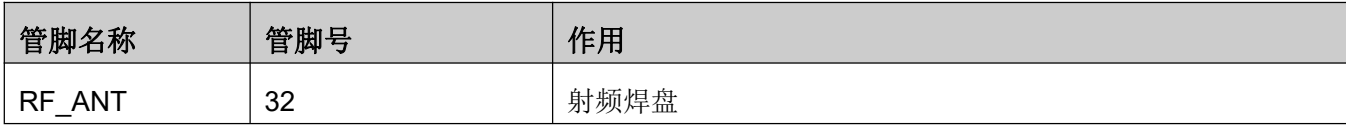

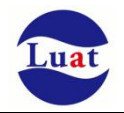

### **4.1.** 射频参考电路

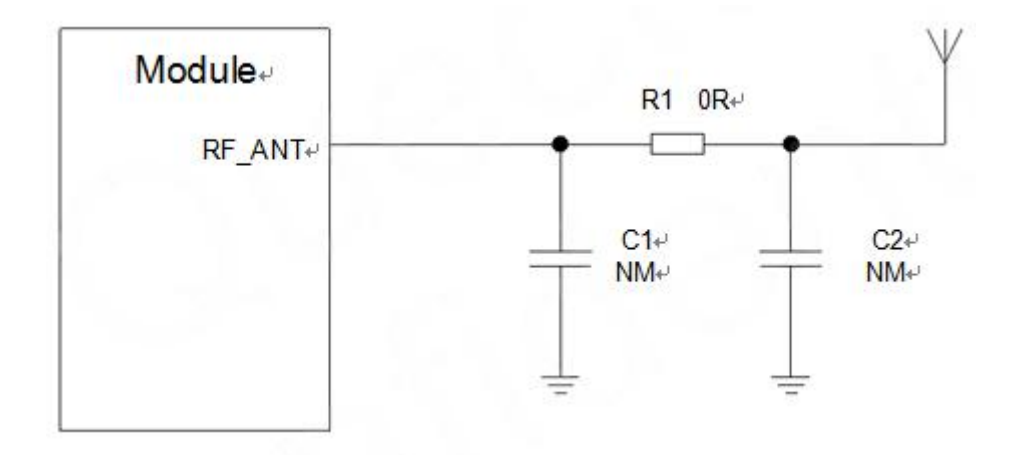

#### 图表 27:射频参考电路

Air208S提供了一个RF天线焊盘作为天线连接接口。连接到模块RF天线焊盘的RF走线必须使用微带线或 者其他类型的 RF走线,阻抗必须控制在50欧姆左右。为了获得更好的射频性能,RF输入端口两侧各有接地焊 盘。

为了最小化 RF 走线或者 RF 线缆上的损耗,必须谨慎设计。建议插入损耗必须满足以下条件:

- GSM850/EGSM900<1dB
- DCS1800/PCS1900<1.5dB

Air208S同时内置一个RF连接器,以方便用户直接用射频同轴天线连接模块,而省掉了大板上的射频走线。 内置射频座规格如下:

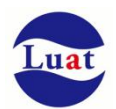

# ◆RF Series \_RF III Receptacle:

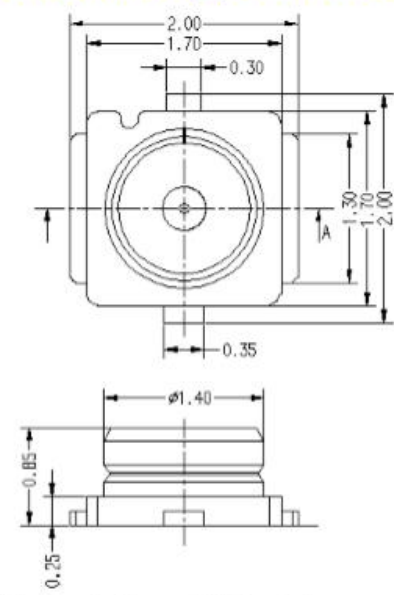

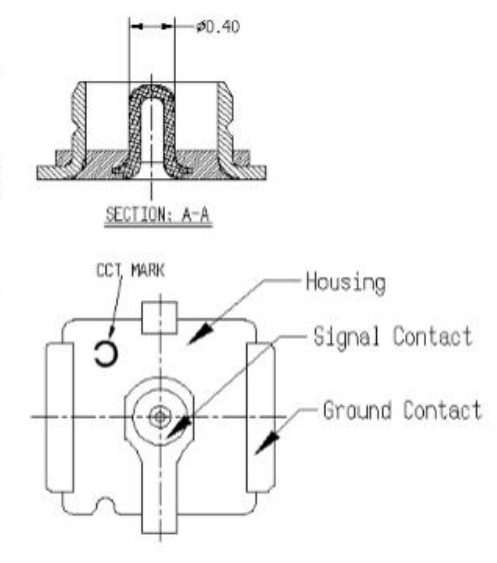

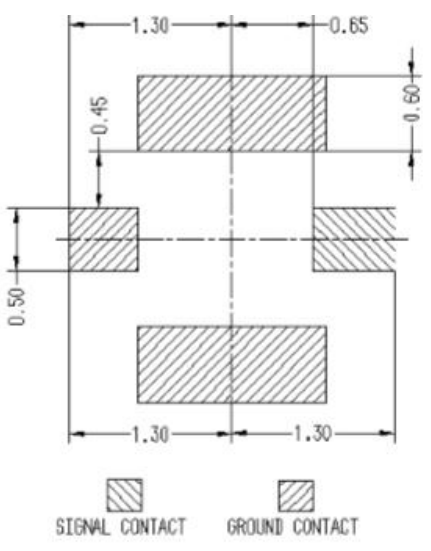

 $\frac{\text{P.C.B} \text{ DIMENSION (TOP VIEW)}}{\text{(TOLERRMICE } \pm 0.05)}$ 

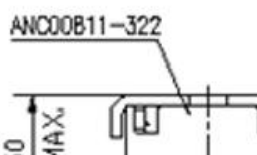

П

# MAX. 50

1.60 ANB01401-321

### **Material and Finish**

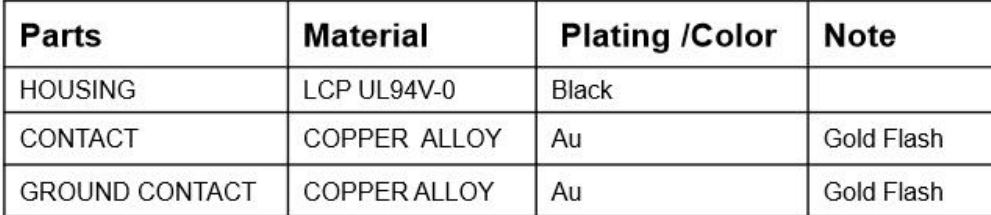

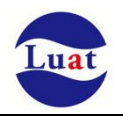

对应的同轴连接器如下图:

### ◆RF Series \_RF-A13 C Type 1.13:

Applicable Cable gauge

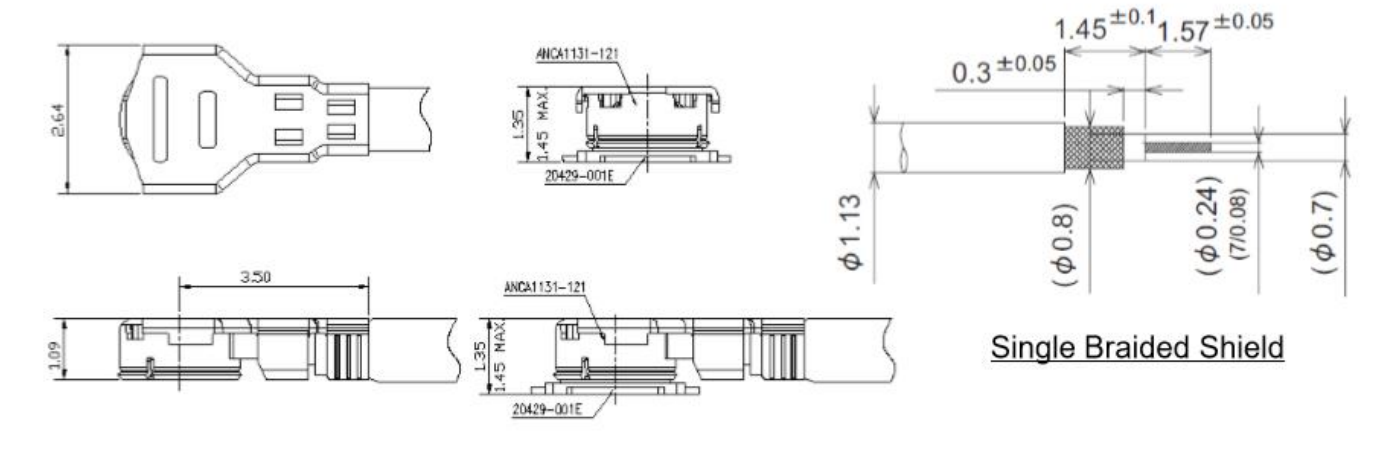

### **Material and Finish**

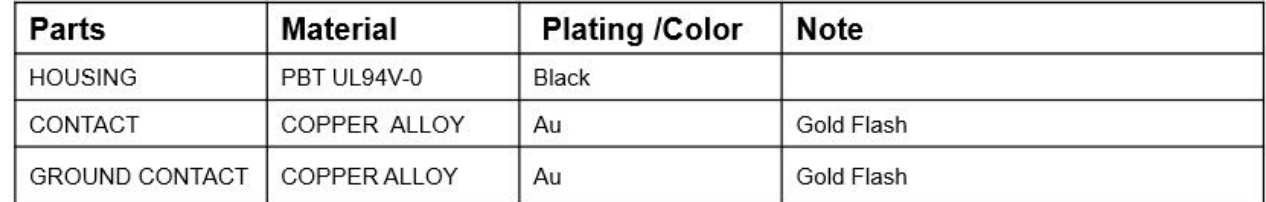

### **4.2. RF** 输出功率

#### 表格 17:RF 传导功率

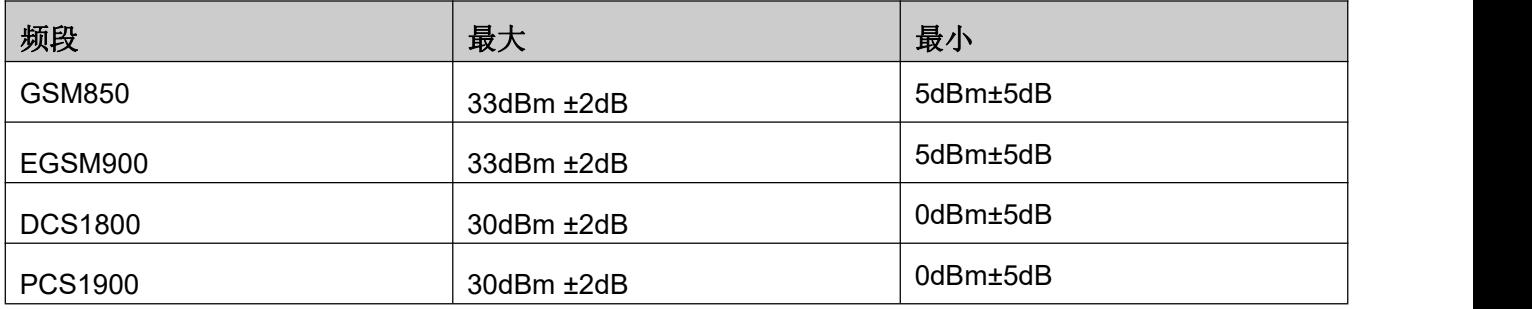

注意: 在 GPRS网络4时隙发送模式下,最大输出功率减小 2.5dB。该设计符合 3GPP TS 51.010-1中 13.16 章节所述的GSM规范。

### **4.3. RF** 传导灵敏度

表格 18:RF 传导灵敏度

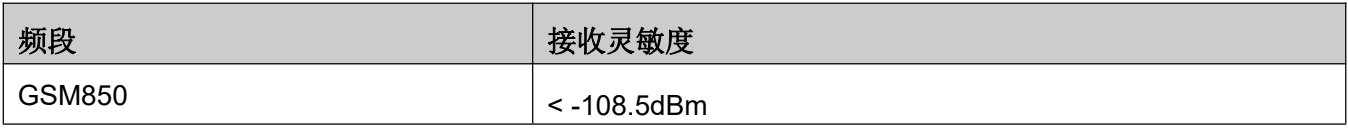

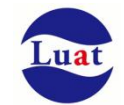

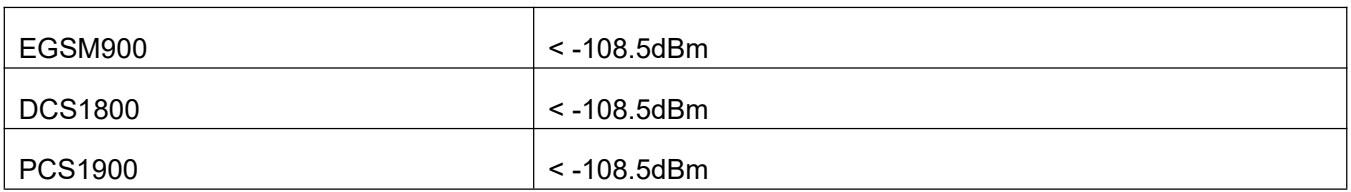

### **4.4.** 工作频率

表格 19:模块工作频率

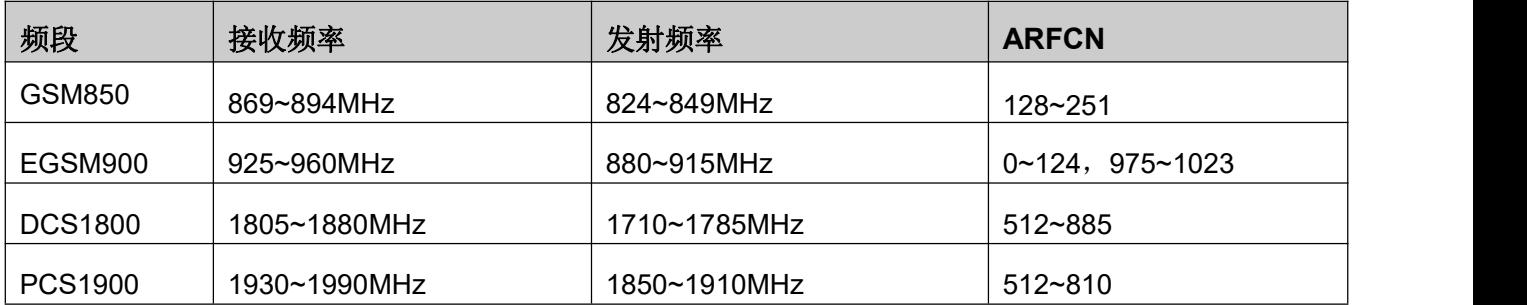

# **4.5.** 推荐 **RF** 焊接方式

如果连接外置天线的射频连接器是通过焊接方式与模块相连的,请务必注意连接线的剥线方式及焊接 方法,尤其是地要焊接充分,请按照下图中正确的焊接方式进行操作,以避免因焊接不良引起线损增大。

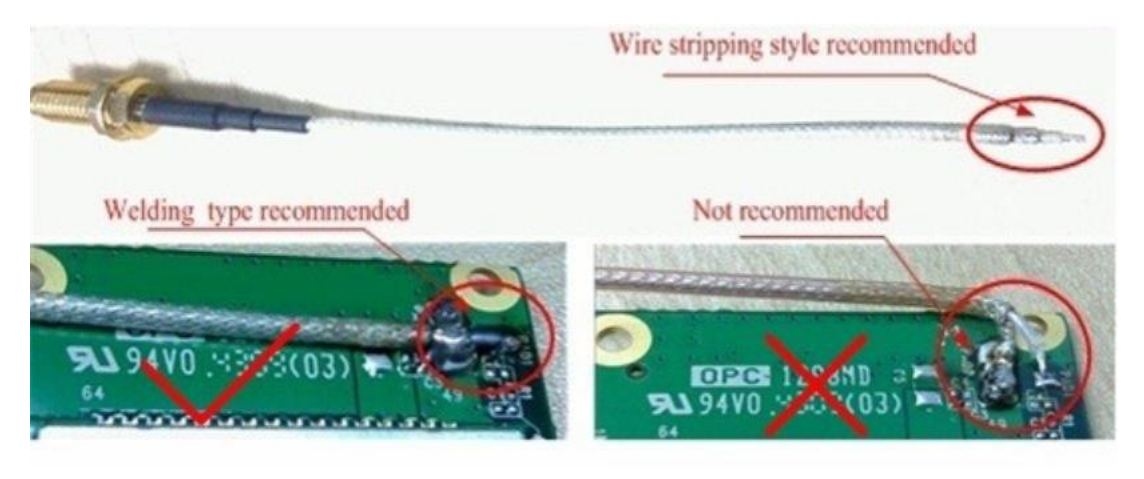

图表 28:射频焊接方式建议

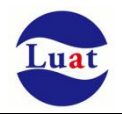

# **5.** 电器特性,可靠性,射频特性

### **5.1.** 绝对最大值

下表所示是模块数字、模拟管脚的电源供电电压电流最大耐受值。

#### 表格 20:绝对最大值

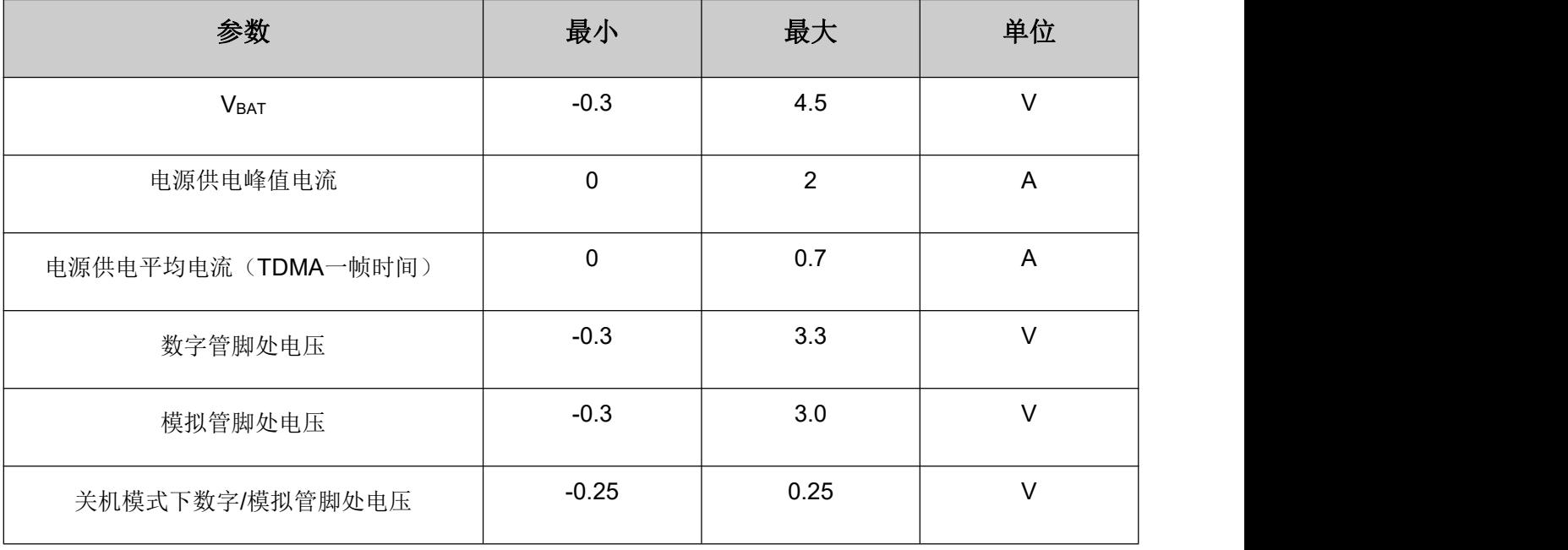

# **5.2.** 工作温度

表格 21:工作温度

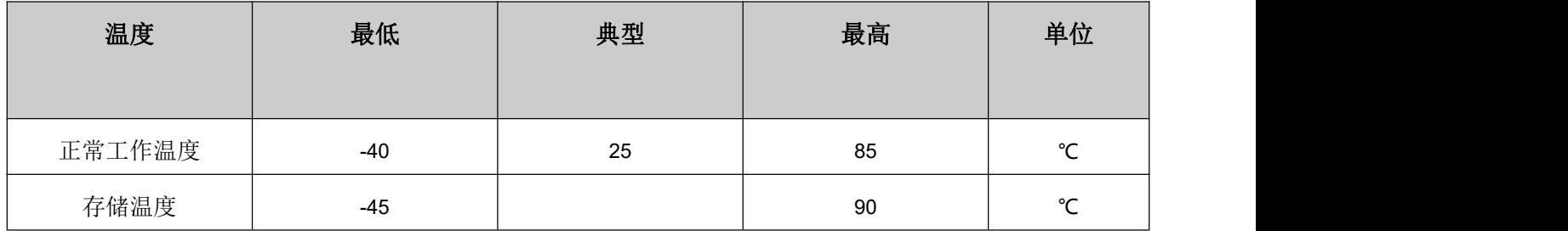

### **5.3.** 电压额度值

表格 22:模块电源额度值

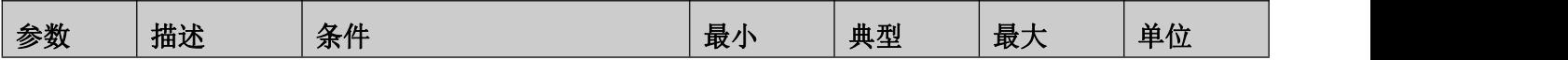

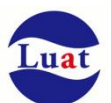

Air208S 硬件设计手册

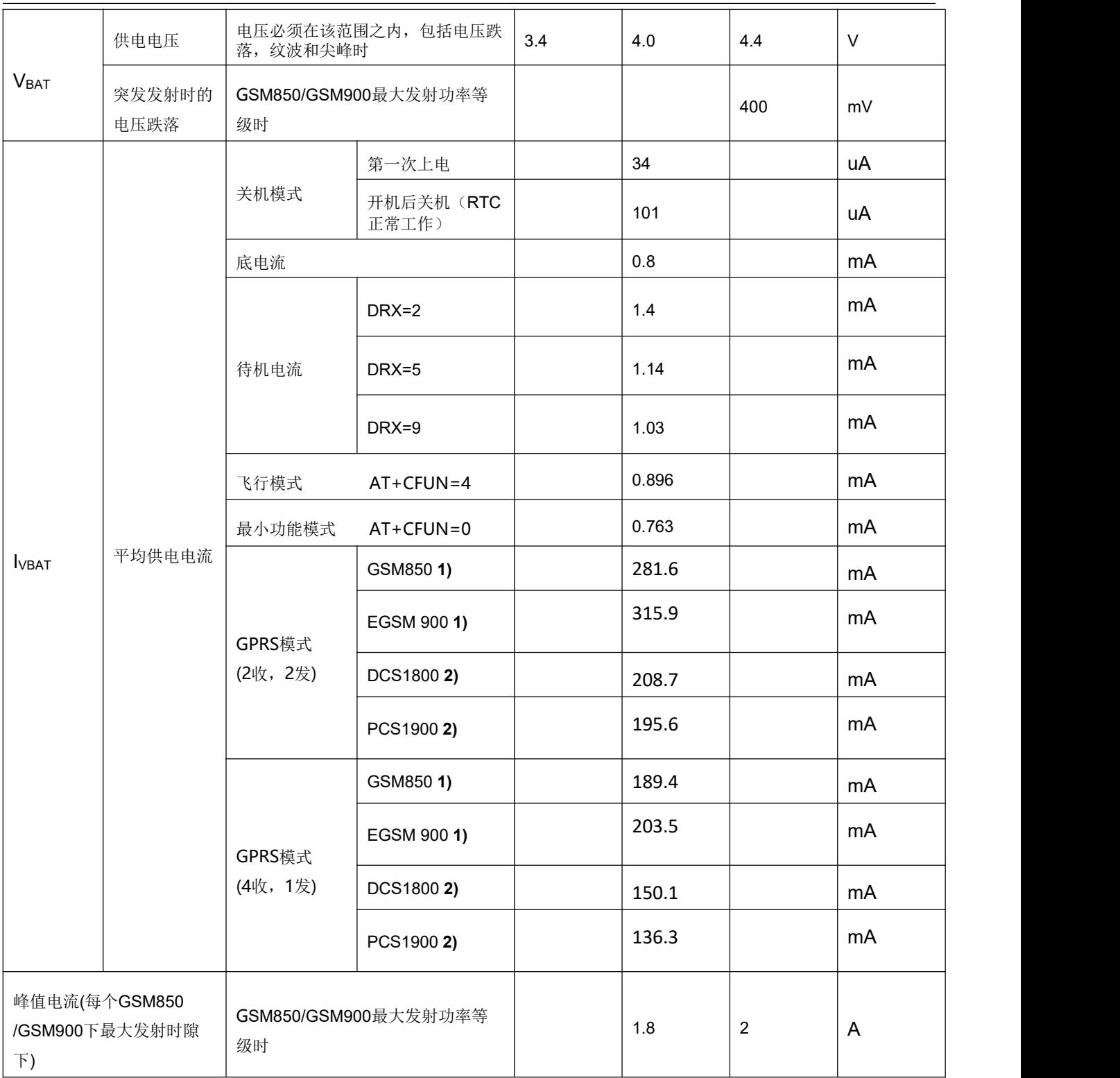

**1)**功率等级**5 2)** 功率等级**0**

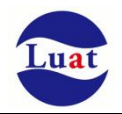

# **5.4.** 耗流

#### 表格 23:模块耗流

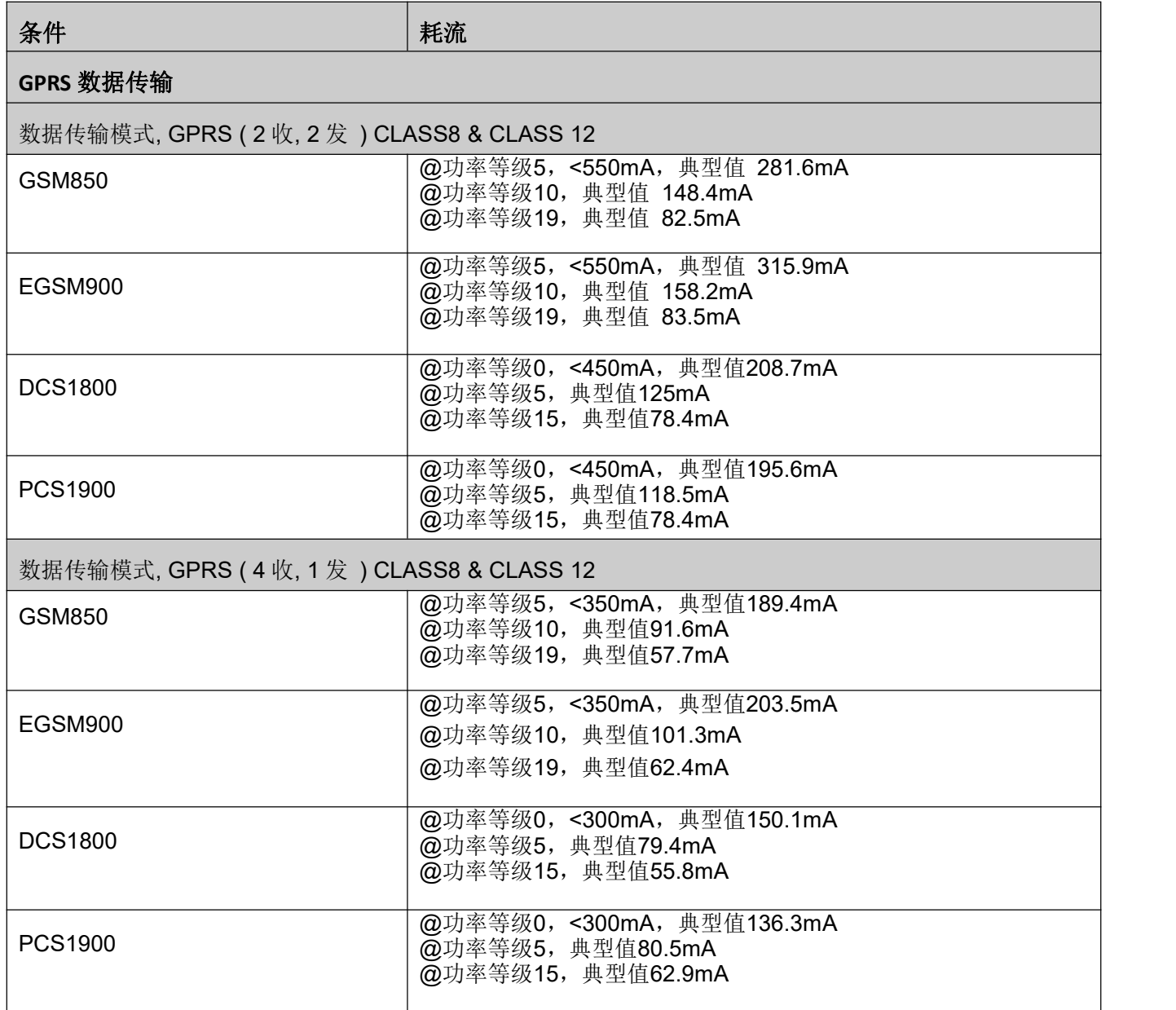

注意: GPRS CLASS 10 为默认设置。

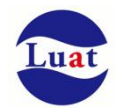

### **5.5.** 静电防护

在模块应用中,由于人体静电,微电子间带电摩擦等产生的静电,通过各种途径放电给模块,可能会对模 块造成一定的损坏,所以 ESD保护必须要重视,不管是在生产组装、测试,研发等过程, 尤其在产品设计中, 都应采取防 ESD保护措施。如电路设计在接口处或易受 ESD点增加 ESD保护,生产中带防ESD手套等。 下表为模块重点PIN脚的ESD耐受电压情况。

#### 表格 24: ESD 性能参数 (温度: 25℃, 湿度: 45%)

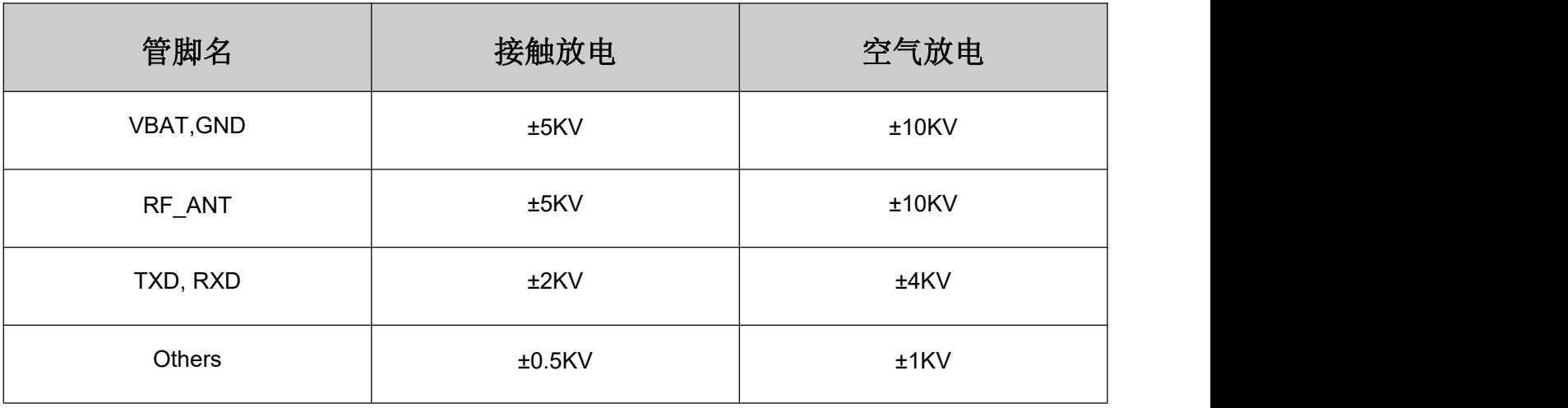

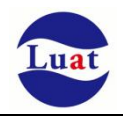

# **6.** 机械尺寸

该章节描述模块的机械尺寸以及客户使用该模块设计的推荐封装尺寸。

# **6.1.** 模块机械尺寸

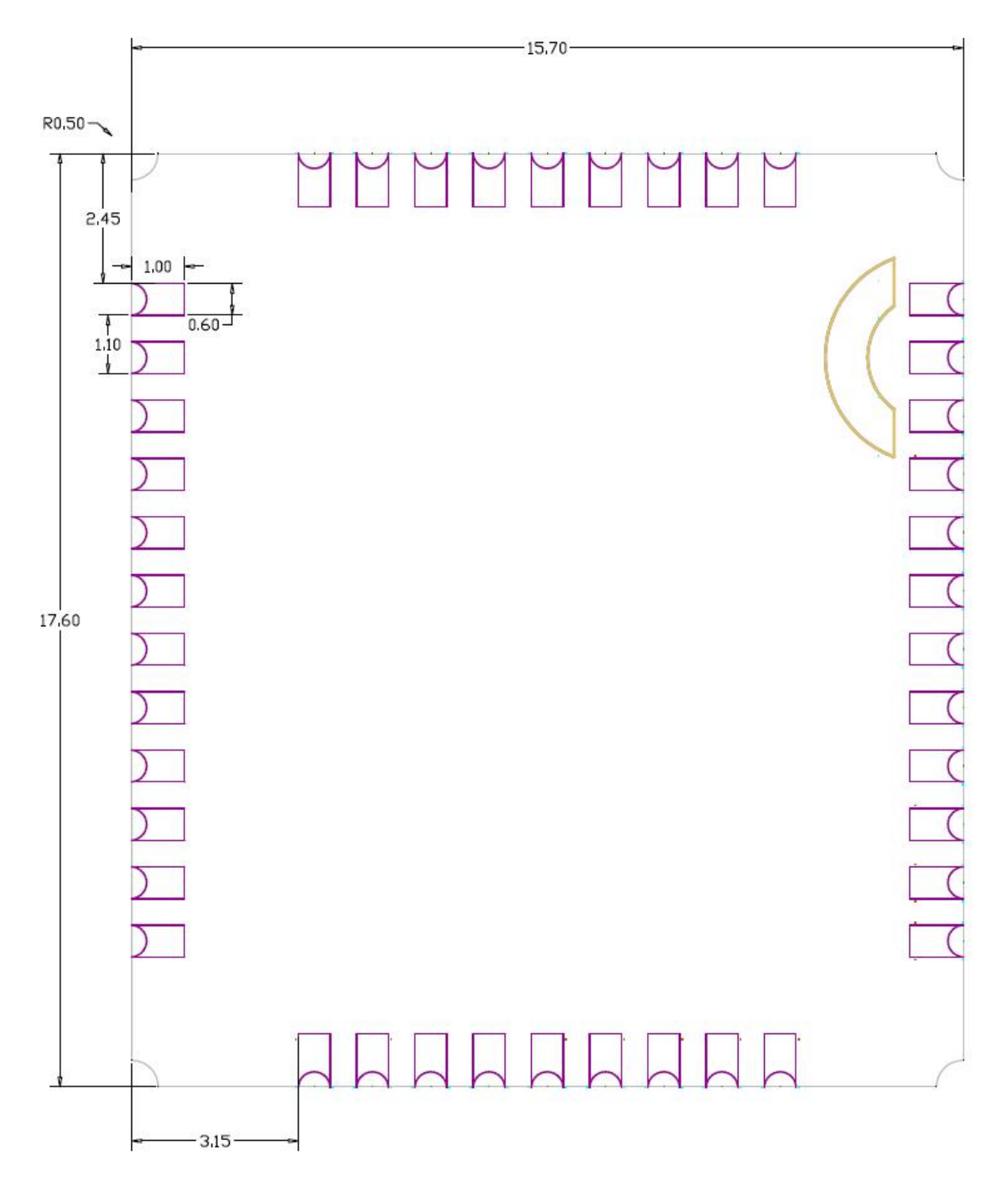

图表 29: Air208S 正视图 (单位: 毫米)

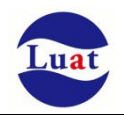

# **6.2.** 推荐 **PCB** 封装

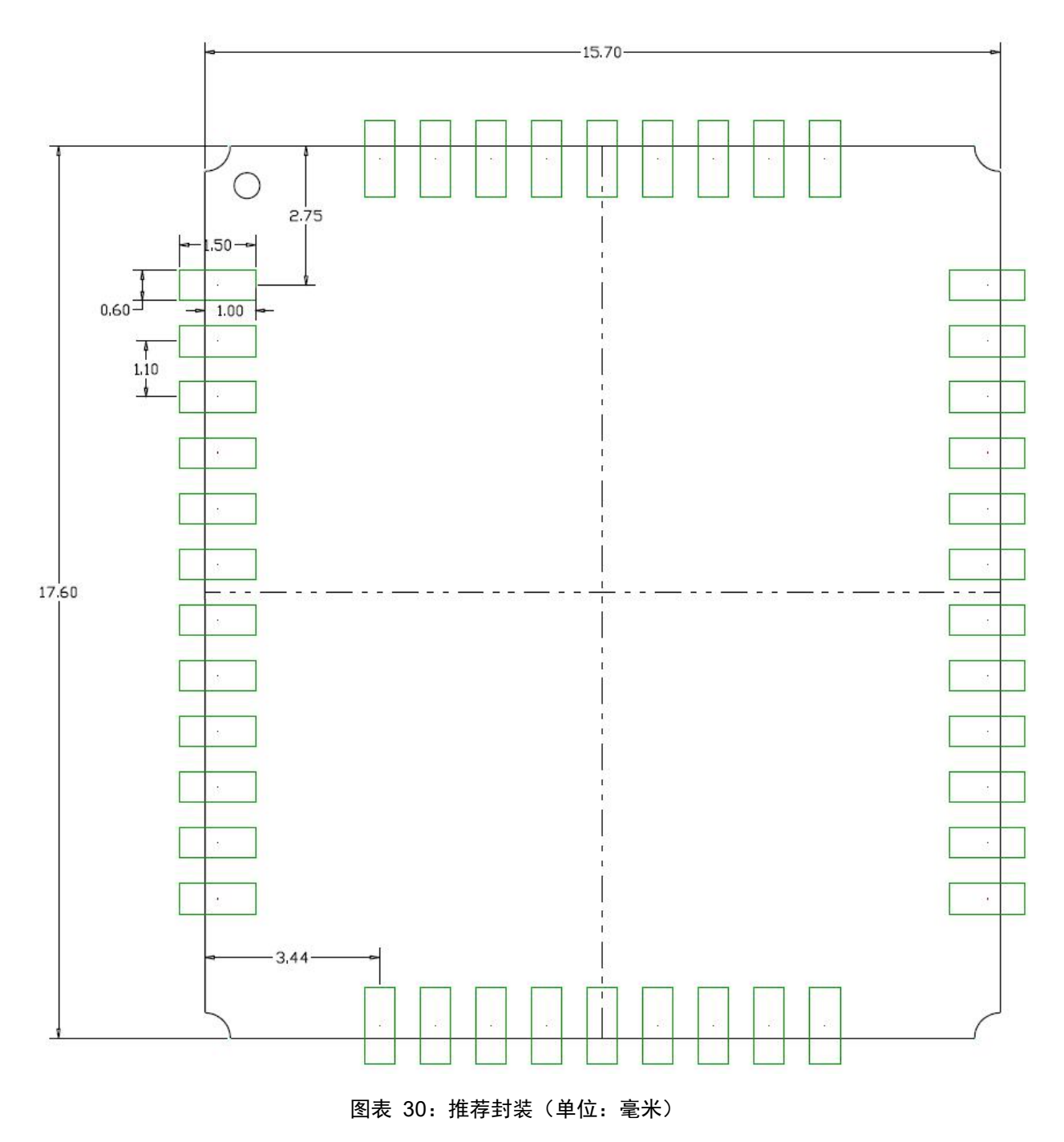

注意:保证 **PCB** 板上模块和其他元器件之间间距至少 **3mm**。

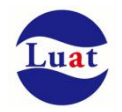

### **7.** 存储和生产

### **7.1.** 存储

Air208S以真空密封袋的形式出货。模块的存储需遵循如下条件:

环境温度低于40摄氏度,空气湿度小于90%情况下,模块可在真空密封袋中存放12个月。 当真空密封袋打开后,若满足以下条件,模块可直接进行回流焊或其它高温流程:

- 模块环境温度低于30摄氏度,空气湿度小于60%,工厂在72小时以内完成贴片。
- 空气湿度小于10%

若模块处于如下条件,需要在贴片前进行烘烤:

- 当环境温度为23摄氏度(允许上下5摄氏度的波动)时,湿度指示卡显示湿度大于10%
- 当真空密封袋打开后,模块环境温度低于30摄氏度,空气湿度小于60%,但工厂未能在72小时以内完成贴 けんしょう しょうしょう しんしゅう しんしゅう しんしゅう しんしゅう しょうしゅう しょうしゅう
- 当真空密封袋打开后,模块存储空气湿度大于10%

如果模块需要烘烤,请在 125 摄氏度下(允许上下 5 摄氏度的波动)烘烤 48 小时。

注意: 模块的包装无法承受如此高温, 在模块烘烤之前, 请移除模块包装。如果只需要短时间的烘烤, 请 参考 **IPC/JEDECJ-STD-033** 规范。

### **7.2.** 生产焊接

用印刷刮板在网板上印刷锡膏, 使锡膏通过网板开口漏印到 PCB上, 印刷刮板力度需调整合适, 为保证 模块印膏质量, Air208S模块焊盘部分对应的钢网厚度应为 0.2mm。

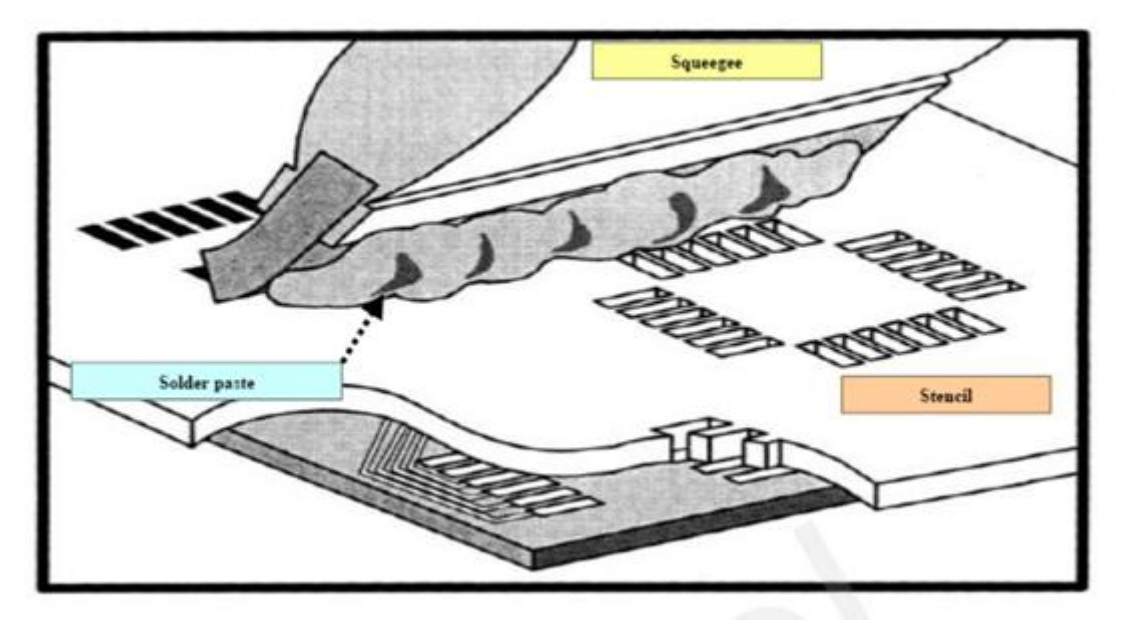

图表 33:印膏图

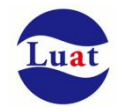

为避免模块反复受热损伤,建议客户 PCB板第一面完成回流焊后再贴模块。推荐的炉温曲线图如下图所

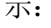

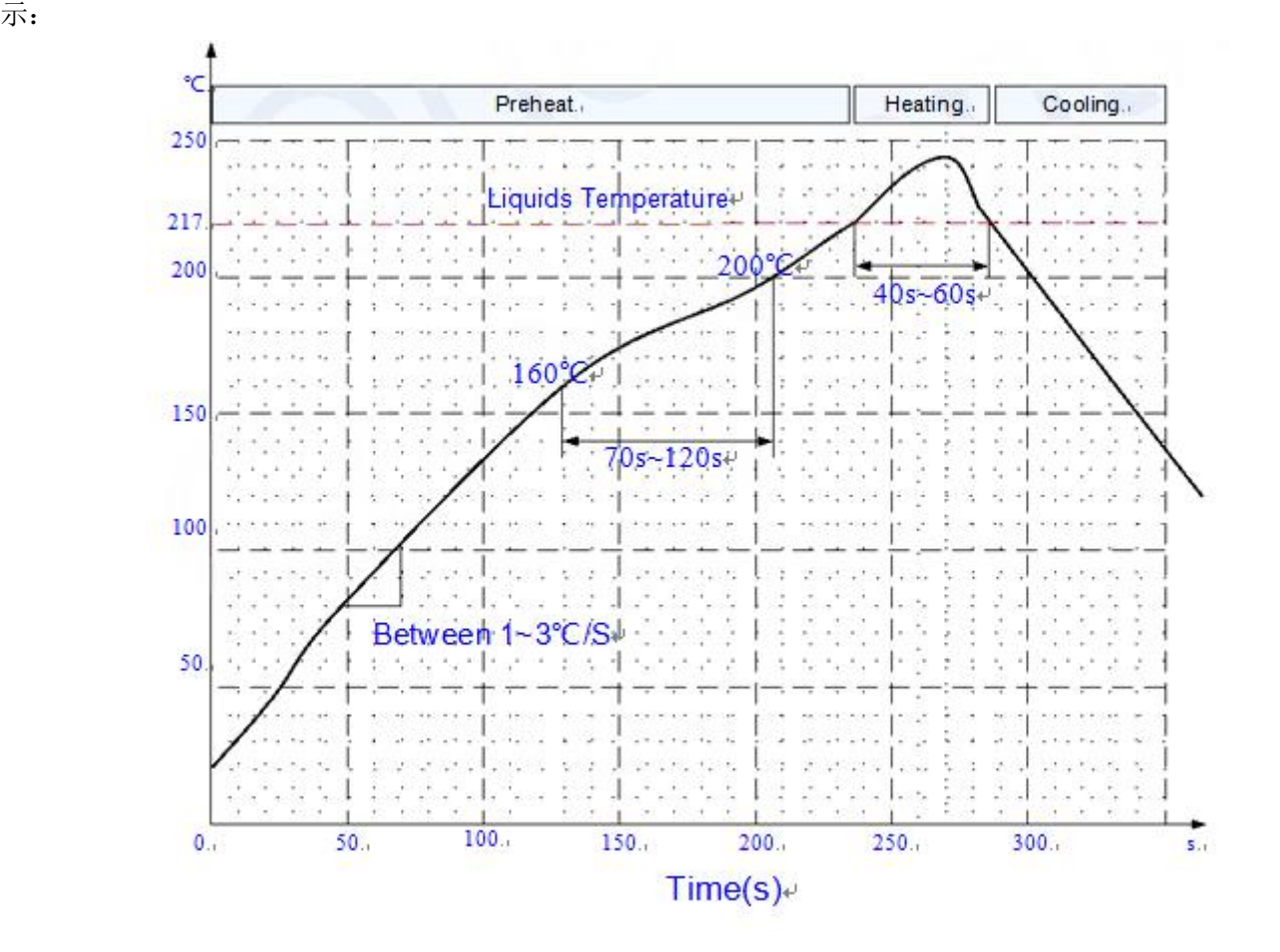

图表 34:炉温曲线